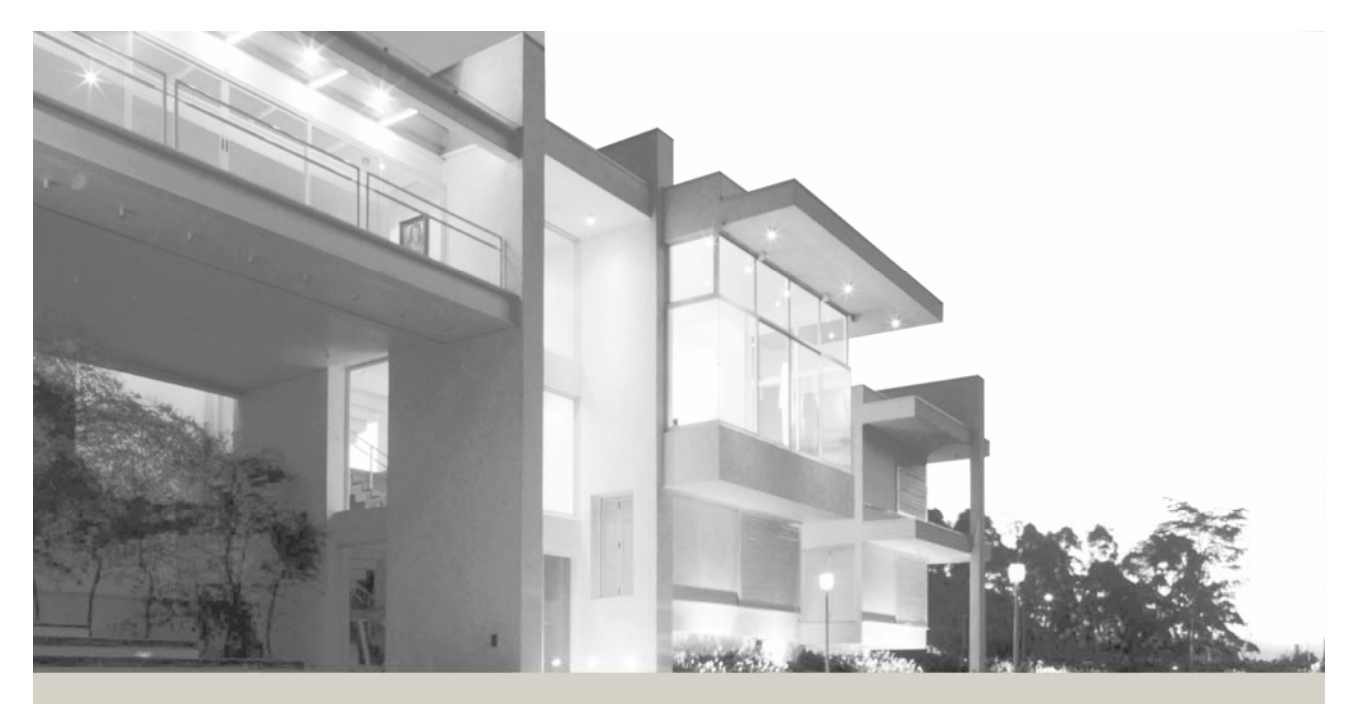

# INSTE ON Modem Developer's Guide

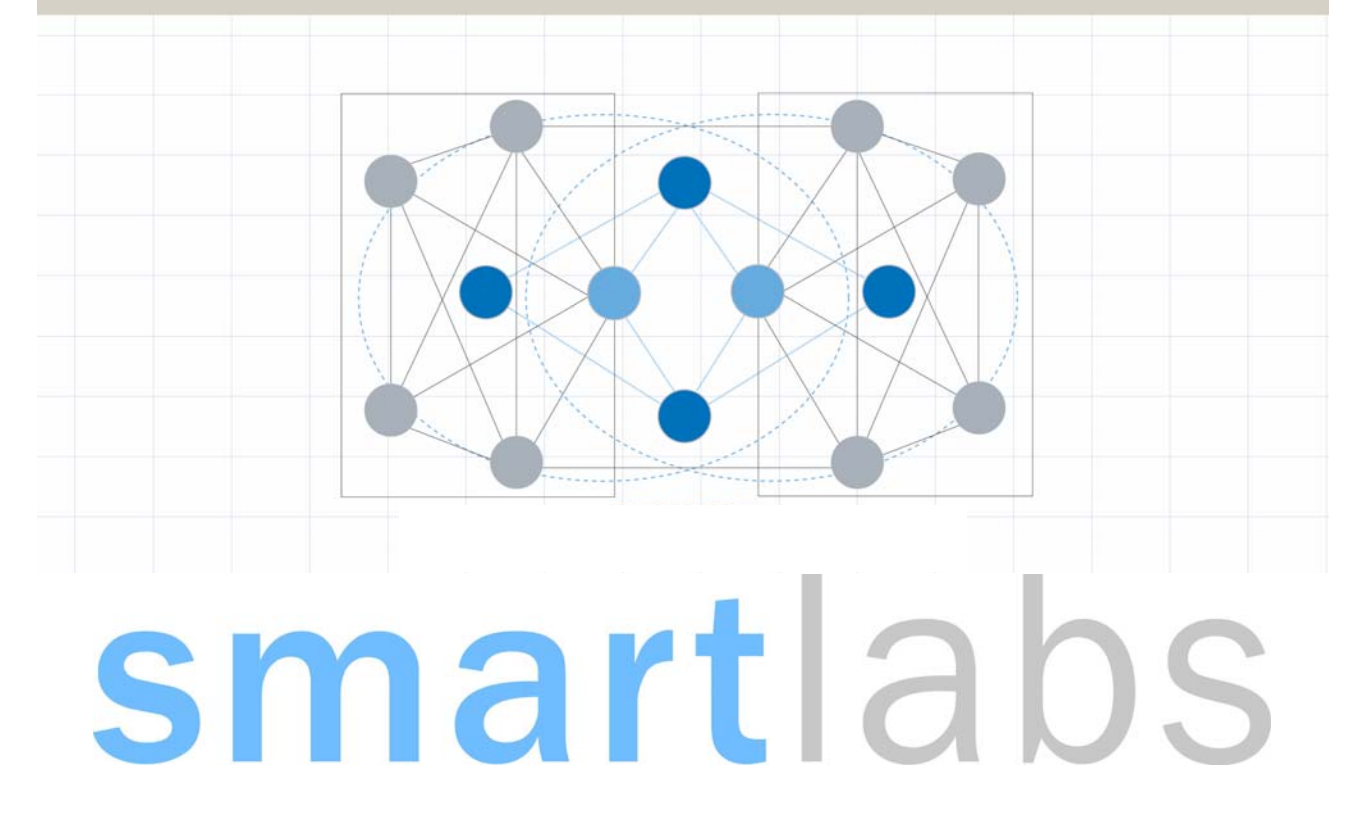

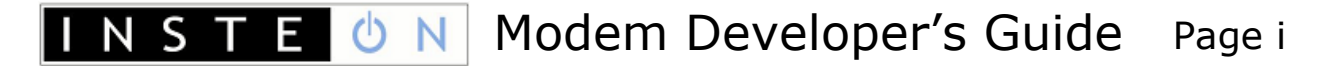

## **Table of Contents**

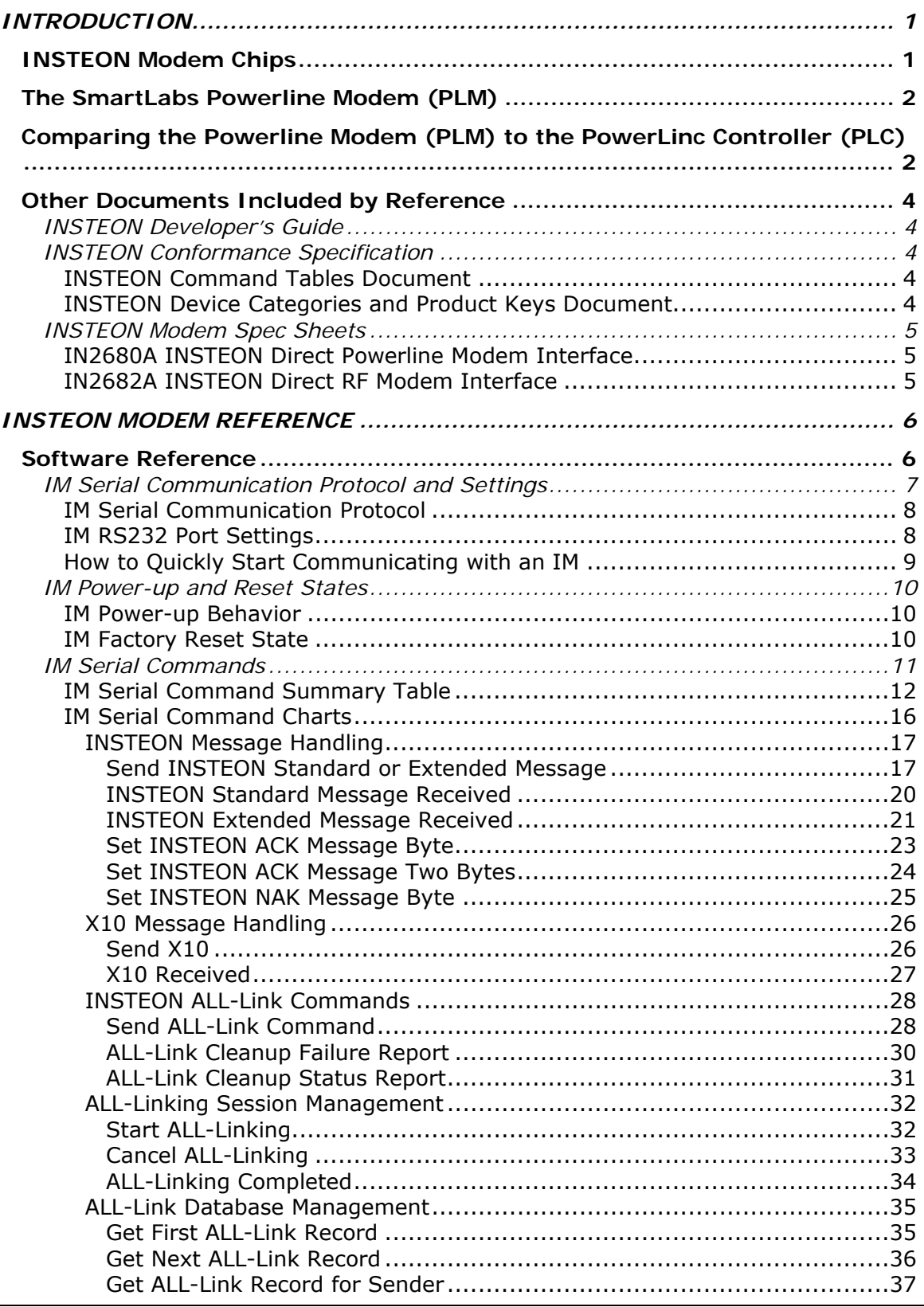

April 19, 2007 Channels Controller Controller Controller Controller Controller Controller Controller Controller

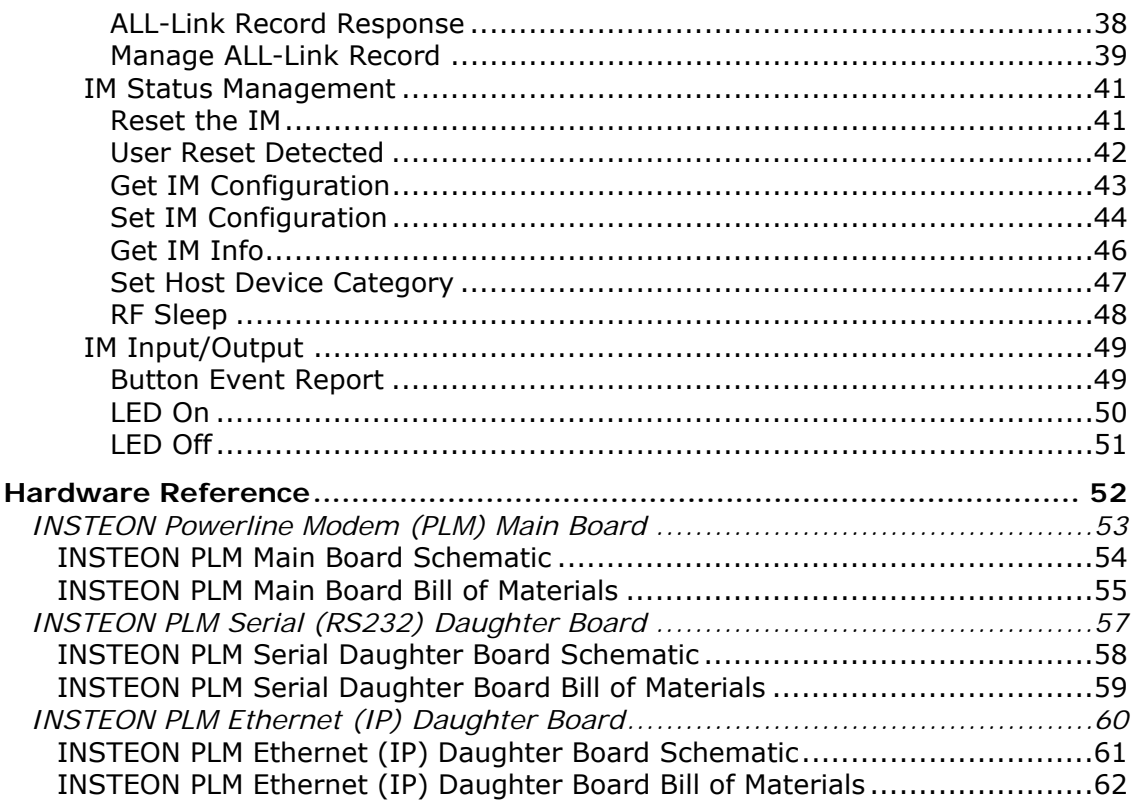

## **Revision History**

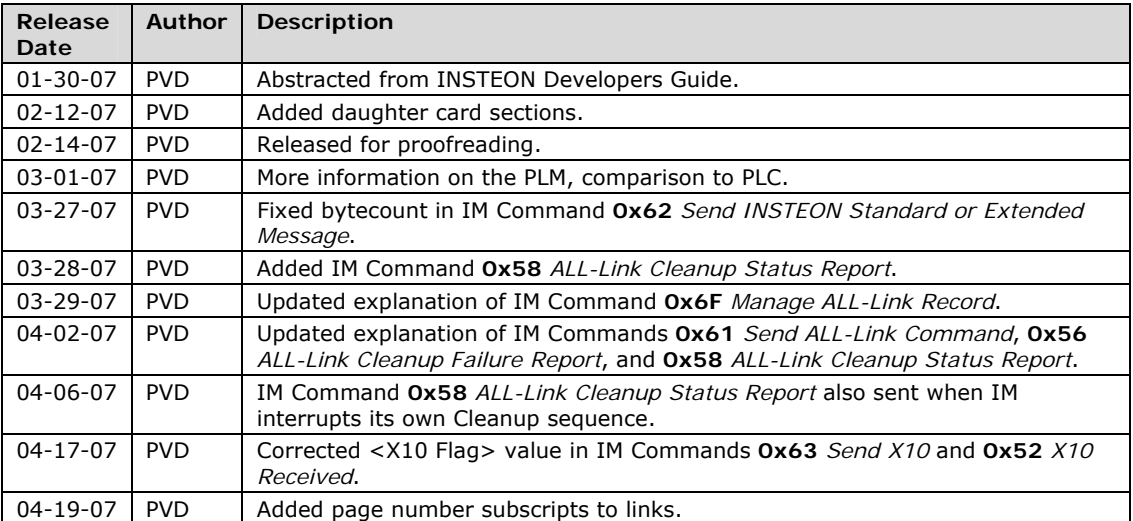

## **Legal Information**

#### **Terms of Use**

This INSTEON Modem Developer's Guide is supplied to you by SmartLabs, Inc. (SmartLabs) in consideration of your agreement to the following terms. Your use or installation of this INSTEON Modem Developer's Guide constitutes acceptance of these terms. If you do not agree with these terms, please do not use or install this INSTEON Modem Developer's Guide.

In consideration of your agreement to abide by the following terms, and subject to these terms, SmartLabs grants you a personal, non-exclusive license, under SmartLabs' intellectual property rights in this INSTEON Modem Developer's Guide, to use this INSTEON Modem Developer's Guide; provided that no license is granted herein under any patents that may be infringed by your works, modifications of works, derivative works or by other works in which the information in this INSTEON Modem Developer's Guide may be incorporated. No names, trademarks, service marks or logos of SmartLabs, Inc. or INSTEON may be used to endorse or promote products derived from the INSTEON Modem Developer's Guide without specific prior written permission from SmartLabs, Inc. Except as expressly stated herein, no other rights or licenses, express or implied, are granted by SmartLabs and nothing herein grants any license under any patents except claims of SmartLabs patents that cover this INSTEON Modem Developer's Guide as originally provided by SmartLabs, and only to the extent necessary to use this INSTEON Modem Developer's Guide as originally provided by SmartLabs. SmartLabs provides this INSTEON Modem Developer's Guide on an "AS IS" basis.

SMARTLABS MAKES NO WARRANTIES, EXPRESS OR IMPLIED, INCLUDING WITHOUT LIMITATION THE IMPLIED WARRANTIES OF NON-INFRINGEMENT, MERCHANTABILITY AND FITNESS FOR A PARTICULAR PURPOSE, REGARDING THIS INSTEON MODEM DEVELOPER'S GUIDE OR ITS USE, ALONE OR IN COMBINATION WITH ANY PRODUCT.

IN NO EVENT SHALL SMARTLABS BE LIABLE FOR ANY SPECIAL, INDIRECT, INCIDENTAL OR CONSEQUENTIAL DAMAGES (INCLUDING, BUT NOT LIMITED TO, PROCUREMENT OF SUBSTITUTE GOODS OR SERVICES; LOSS OF USE, DATA, OR PROFITS; OR BUSINESS INTERRUPTION) ARISING IN ANY WAY OUT OF THE USE, REPRODUCTION, MODIFICATION AND/OR DISTRIBUTION OF THIS INSTEON MODEM DEVELOPER'S GUIDE, HOWEVER CAUSED AND WHETHER UNDER THEORY OF CONTRACT, TORT (INCLUDING NEGLIGENCE), STRICT LIABILITY OR OTHERWISE, EVEN IF SMARTLABS HAS BEEN ADVISED OF THE POSSIBILITY OF SUCH DAMAGE.

#### **Trademarks and Patents**

SmartLabs, Smarthome, INSTEON, Dual Mesh, BiPHY, ALL-Link, Powerline Modem, PowerLinc, ControLinc, LampLinc, SwitchLinc, RemoteLinc, Electronic Home Improvement, SmartLabs Device Manager, Home Network Language, and Plug-n-Tap are trademarks of SmartLabs, Inc.

INSTEON networking technology is covered by pending U.S. and foreign patents.

#### **Copyright**

© Copyright 2005, 2007 SmartLabs, Inc. 16542 Millikan Ave., Irvine, CA 92606- 5027; 800-SMARTHOME (800-762-7846), 949-221-9200, [www.smartlabsinc.com](http://www.smarthome.com/). All rights reserved.

<span id="page-4-1"></span><span id="page-4-0"></span>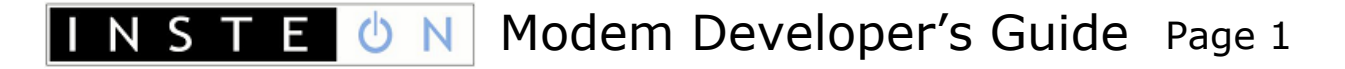

### **INTRODUCTION**

INST Е.

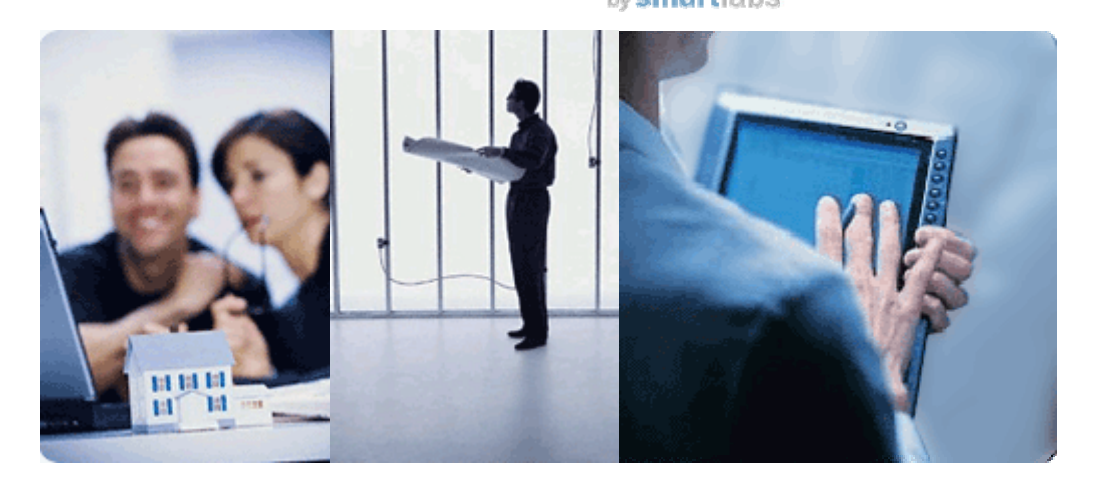

This *INSTEON Modem Developer's Guide* is for users of INSTEON Modem chips, such as the IN2680A Powerline Modem Interface or the IN2682A RF Modem Interface, and also for purchasers of the SmartLabs PowerLine Modem™ (PLM) module.

The information in this document is excepted from the *[INSTEON Developer's Guide](#page-7-2)*[4](#page-7-2), which purchasers of an INSTEON Software Development Kit may download from [www.insteon.net.](http://www.insteon.net/)

## <span id="page-4-2"></span>**INSTEON Modem Chips**

INSTEON Modems (IMs) are single chips available from SmartLabs that use simple ASCII commands over a serial port to interface to an INSTEON network. The *[IN2680A INSTEON Direct Powerline Modem Interface](#page-8-2)<sub>5</sub>* chip connects to an INSTEON network via the house wiring and the *[IN2682A INSTEON Direct RF Modem Interface](#page-8-3)*connects via radio. A BiPHY™ Modem that interfaces to *both* the powerline and radio is under development.

Developers can create INSTEON applications that run on whatever host device they choose, as long as the host can communicate serially with the IM using the RS232 serial protocol at TTL levels. A microcontroller chip is the most common choice for a host device in standalone INSTEON modules, although virtually any hardware capable of executing applications and communicating serially can use an IM to interface with an INSTEON network.

Perhaps the greatest advantage of using an IM is that you can create applications in a development environment that you are already comfortable with. The ASCII *[IM](#page-14-1) [Serial Commands](#page-14-1)*[11](#page-14-1) are relatively few in number and easy to learn, so development cycles can be short.

As an added bonus, the easiest way to achieve INSTEON conformance for your product is to build it around an INSTEON modem, because an IM automatically handles most of the details of the INSTEON protocol for you. See the *[INSTEON](#page-7-3) [Conformance Specification](#page-7-3)*[4](#page-7-3) document for the full conformance requirements.

<span id="page-5-0"></span>The main functions of an INSTEON Modem are:

- Interfacing to a host via an RS232 serial port at TTL levels.
- Interfacing to the powerline or an FSK 915 MHz radio.
- Sending and receiving INSTEON messages.
- Sending and receiving X10 messages.
- ALL-Linking to other INSTEON devices and managing an ALL-Link Database.
- Sending ALL-Link Commands and transparently handling ALL-Link Cleanups.
- Managing a SET Button and LED.

### <span id="page-5-1"></span>**The SmartLabs Powerline Modem (PLM)**

The SmartLabs Powerline Modem (PLM) is an INSTEON-to-Serial Bridge module that plugs into a power outlet and also has a serial port that you connect to your PC (an Ethernet interface is under development). It uses an IN2680A Powerline Modem chip that offers a simple set of ASCII *[IM Serial Commands](#page-14-1)*<sub>11</sub> for interacting with INSTEON devices.

The PLM uses a daughter board to implement serial communications with the host. Daughter boards interface to the PLM's main board via an 8-pin connector using TTLlevel serial communications. PLMs with RS232 daughter boards are currently available, with USB and Ethernet versions under development.

You may communicate to an RS232 PLM via USB by using a USB-to-Serial adapter. SmartLabs has found that Keyspan brand adapters, models USA-49WLC and USA-19HS, provide excellent protocol translation and PLM compatibility.

If you wish, you may create a custom daughter board that fits within a PLM module. You can find hardware reference designs for such custom devices in the *[Hardware](#page-55-1) [Reference](#page-55-1)*[52](#page-55-1) section below. To support custom daughter boards, SmartLabs offers a special version of the PLM with the following features:

- Uses the same case as the current PLM/PLC modules.
- Has no labeling on the front cover or rear UL label.
- Does not have UL approval.
- Does not include a daughter board.
- Includes the plastic insert for a RJ-45 jack or a blank cover.
- Uses PLM firmware with auto EEPROM detection. When no external EEPROM is detected, the PLM is limited to 31 ALL-Links.

## <span id="page-5-2"></span>**Comparing the Powerline Modem (PLM) to the PowerLinc Controller (PLC)**

The SmartLabs PowerLinc controller (PLC) module runs a downloadable SALad application that implements an interface between a host device and an INSTEON network on the powerline. SALad is a language developed specially for the PLC and other SALad-enabled INSTEON devices. If desired, the SALad application can be designed to run in standalone mode without any connection to a host.

Unlike the PLC, a PLM cannot operate in standalone mode because it cannot run application programs by itself. External applications designed to work with a PLC, such as SmartLabs Device Manager (SDM), will not work with a PLM.

In summary, these are the main differences between the PLC and the PLM:

- The PLM has a simplified command set compared to the PLC.
- The PLM does not support SmartLabs Device Manager (SDM) running on a host computer.
- The PLC runs a downloadable SALad application, such as the SALad *coreApp* program, but the PLM cannot run applications of any kind. An embedded host on a daughter card or else an always-on external host must be available full time to run applications and manage the PLM.
- The PLM does not have an internal realtime clock.
- If fewer than 32 ALL-Links need to be supported, the PLM can run without external EEPROM. The PLC must have external EEPROM to store a downloadable SALad program.

## <span id="page-7-1"></span><span id="page-7-0"></span>**Other Documents Included by Reference**

This *INSTEON Modem Developer's Guide* contains information abstracted from the comprehensive *INSTEON Developer's Guide, 2nd Edition*.

Although the full *INSTEON Developer's Guide* is largely self-contained, there are aspects of INSTEON technology, such as listings of INSTEON Commands, INSTEON Device Categories, and INSTEON Product Keys, that require continuous updating as developers create new INSTEON products. Accordingly, SmartLabs maintains separate documents for that kind of information.

All of the documents listed in this section are available for downloading at [www.insteon.net.](http://www.insteon.net/)

## <span id="page-7-2"></span>**INSTEON Developer's Guide**

The book-length *INSTEON Developer's Guide, 2nd Edition* is the primary source for the information contained in this (much shorter) *INSTEON Modem Developer's Guide*. Some links in this document refer to information found there. Developers who purchase an INSTEON Software Developer's Kit may download the *INSTEON Developer's Guide* from [www.insteon.net](http://www.insteon.net/).

## <span id="page-7-3"></span>**INSTEON Conformance Specification**

The *INSTEON Conformance Specification* identifies those aspects of INSTEON that assure interoperability with other INSTEON products. The Conformance Spec assumes that readers have already gained familiarity with INSTEON technology by reading the *INSTEON Developer's Guide*.

## <span id="page-7-4"></span>INSTEON Command Tables Document

The current tables of INSTEON Commands are contained in a separate document titled *INSTEON Command Tables*, which is integral to both the *INSTEON Conformance Specification* and the *INSTEON Developer's Guide*.

The filename for that document is *INSTEON Command Tables yyyymmddx.doc*, where *yyyy* is the year, *mm* is the month, *dd* is the day, and *x* is a daily version letter beginning with *a*. Be sure to refer to the document with the latest date.

## <span id="page-7-5"></span>INSTEON Device Categories and Product Keys Document

The current table of INSTEON Device Categories (DevCats), Subcategories (SubCats), and INSTEON Product Keys (IPKs) is contained in a separate document titled *INSTEON Device Categories and Product Keys*, which is also integral to both the *INSTEON Conformance Specification* and the *INSTEON Developer's Guide*.

The filename for that document is *INSTEON DevCats and Product Keys yyyymmddx.doc*, where *yyyy* is the year, *mm* is the month, *dd* is the day, and *x* is a daily version letter beginning with *a*. Be sure to refer to the document with the latest date.

## <span id="page-8-1"></span><span id="page-8-0"></span>**INSTEON Modem Spec Sheets**

Developers will find the latest specifications for INSTEON modem ICs at [www.insteon.net.](http://www.insteon.net/)

## <span id="page-8-2"></span>IN2680A INSTEON Direct Powerline Modem Interface

The IN2680A is a one-chip solution that uses the simple ASCII serial interface documented here (see *[IM Serial Commands](#page-14-1)*[11\)](#page-14-1) to connect a host device or system to an INSTEON network via the powerline.

## <span id="page-8-3"></span>IN2682A INSTEON Direct RF Modem Interface

The IN2682A is similar to the IN2680A Powerline Modem except that it connects to an INSTEON network via radio.

## **INSTEON MODEM REFERENCE**

### <span id="page-9-2"></span><span id="page-9-1"></span><span id="page-9-0"></span>**Software Reference**

INSTEON Modem (IM) chips and the SmartLabs PowerLine Modem™ (PLM) module offer developers a simple, robust interface to an INSTEON network. There are currently two kinds of IM chip, the *[IN2680A INSTEON Direct Powerline Modem](#page-8-2) [Interface](#page-8-2)*[5](#page-8-2) and the *[IN2682A INSTEON Direct RF Modem Interface](#page-8-3)*[5](#page-8-3). A BiPHY™ Modem that interfaces to *both* the powerline and radio is under development.

INSTEON Modems provide a simpler interface to many of the low-level *IBIOS Serial Commands* implemented in the SmartLabs PowerLinc Controller™ (PLC) described in the *[INSTEON Developer's Guide](#page-7-2)*[4,](#page-7-2) but they also handle ALL-Linking, ALL-Link Database management, ALL-Link Cleanup messages, X10 powerline interfacing, and message acknowledgement. The RS232 serial interface to the host is similar to that of the PLC.

#### **In This Section**

IM Serial Communication Protocol and Settings<sub>7</sub>

Describes the serial communication protocol, the port settings for an RS232 link, and a recommended terminal program.

#### IM Power-up and Reset States $_{10}$

Explains what happens when you power up the IM or reset it.

#### IM Serial Commands<sub>11</sub>

Lists the IM Serial Commands and describes what they do, in a single table and individual charts grouped by functionality.

## <span id="page-10-1"></span><span id="page-10-0"></span>**IM Serial Communication Protocol and Settings**

**In This Section** 

**[IM Serial Communication Protocol8](#page-11-1)** Gives the protocol for communicating serially with an INSTEON Modem.

#### IM RS232 Port Settings<sub>8</sub>

Shows how to set up your PC's COM (RS232) port to talk to an INSTEON Modem.

[How to Quickly Start Communicating with an IM9](#page-12-1) 

Gives a recommendation for a terminal program for communicating with an INSTEON Modem.

## <span id="page-11-1"></span><span id="page-11-0"></span>IM Serial Communication Protocol

All INSTEON Modem (IM) Serial Commands start with ASCII 0x02 (STX, Start-of-Text) followed by the Serial Command Number (see *[IM Serial Commands](#page-14-1)*[11](#page-14-1)). What data follows the Command depends on the Command syntax (see *[IM Serial](#page-15-1) [Command Summary Table](#page-15-1)*[12](#page-15-1) and *[IM Serial Command Charts](#page-19-1)*[16\)](#page-19-1).

When you send a message to the IM, it will respond with an echo of the  $0 \times 02$  and the IM Command Number followed by any data that the Command returns (often just an echo of what you sent to it). The last byte it sends back will be ASCII 0x06 (ACK, Acknowledge).

(**S:** and **R:** denote serial data you **Send to** or **Receive from** the IM, respectively.)

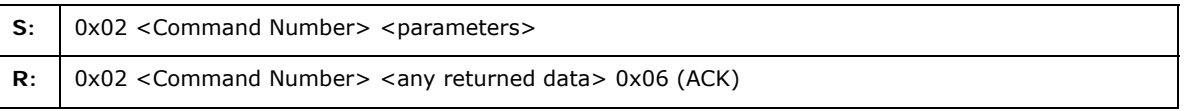

If the IM is not ready, it will respond with an echo of the  $0 \times 02$  and the IM Command Number followed by ASCII 0x15 (NAK, Negative Acknowledge).

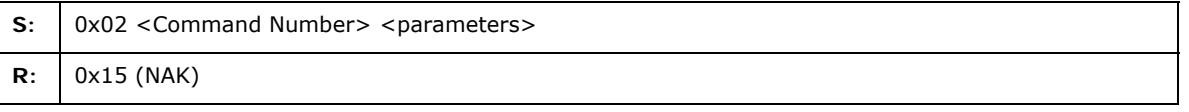

If you receive 0x15 (NAK), resend your Serial Command.

## <span id="page-11-2"></span>IM RS232 Port Settings

To communicate to an RS232 IM, set your PC's COM port as follows:

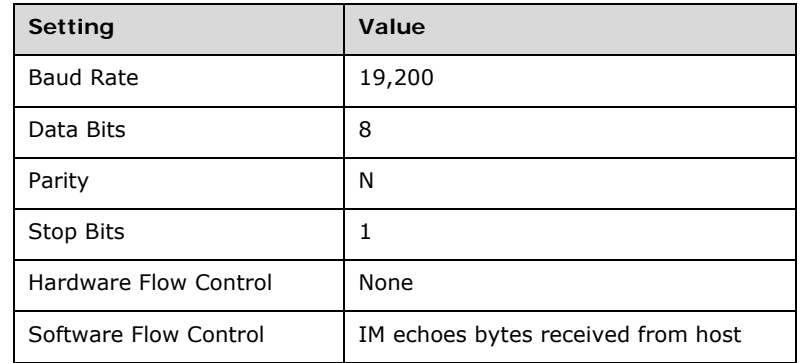

The IM buffers IM Commands as it receives them, so you can send a complete IM Command without pause. To maintain compatibility with earlier IM versions, the IM will echo each byte that it receives (earlier versions of the IM used byte echoing for flow control). You can now ignore the byte echos, but in order to avoid overrunning the IM's receive buffer, you must wait for the IM to send its response to your current IM Command before sending a new one.

Note that there is a *maximum* time between IM Command bytes that you send to the IM. If you do not send the next expected byte of an IM Command within 240 milliseconds after sending the previous one, the IM will reset its message parser and you will have to resend the message from the beginning. You can disable this *Deadman* feature by setting a configuration bit (see *[Set IM Configuration](#page-47-1)*[44](#page-47-1) below).

<span id="page-12-0"></span>There is no flow control when the IM sends data *to* the host—the IM will transfer data to the host as fast as it can send it.

## <span id="page-12-1"></span>How to Quickly Start Communicating with an IM

No matter how your application intends to use the IM, it is important to gain a basic understanding of how it operates. SmartLabs suggests that developers use a terminal communications program and a serial connection to an IM to get started.

While there are many terminal programs for computers, SmartLabs has found good results with Docklight Scripting. An evaluation copy may be downloaded from <http://www.docklight.de/>.

Docklight Scripting allows you to set up test macros and label received *[IM Serial](#page-14-1) [Commands](#page-14-1)*[11](#page-14-1) for easy identification, as suggested in the following screenshot:

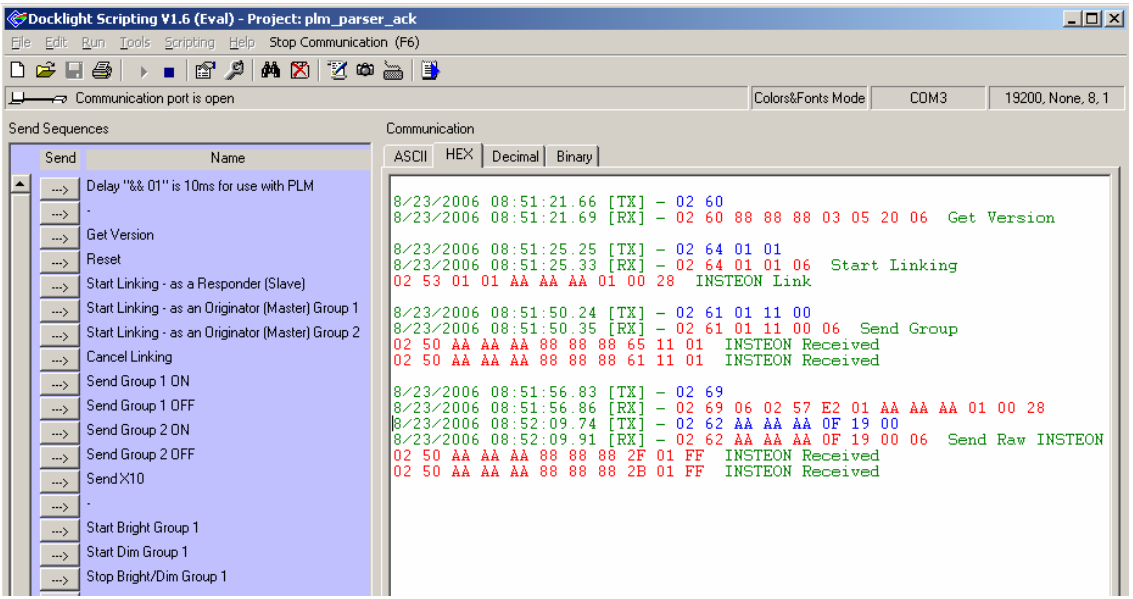

## <span id="page-13-1"></span><span id="page-13-0"></span>**IM Power-up and Reset States**

This section describes the *[IM Power-up Behavior](#page-13-2)*<sub>[10](#page-13-3)</sub> and the *[IM Factory Reset State](#page-13-3)*<sub>10</sub>.

## <span id="page-13-2"></span>IM Power-up Behavior

The table below shows the state of the IM when it powers up. Holding down the SET Button while powering up will cause a factory reset.

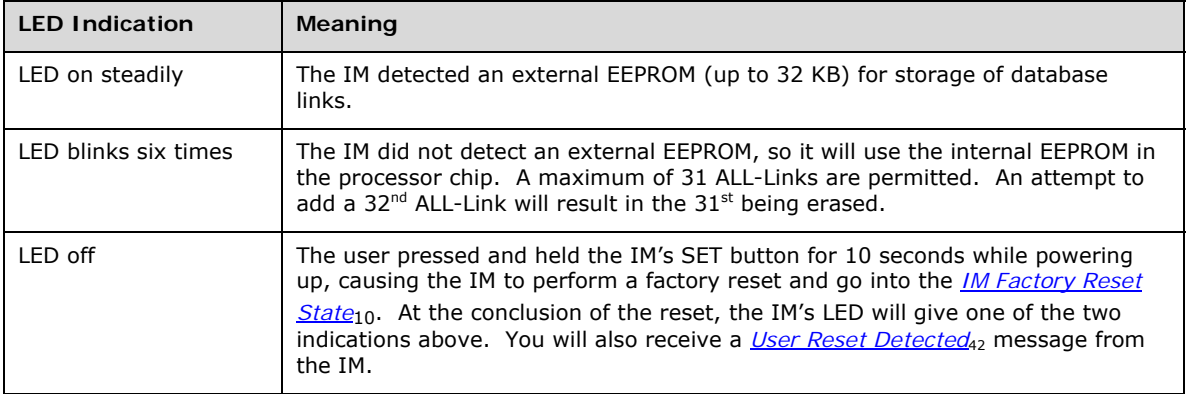

## <span id="page-13-3"></span>IM Factory Reset State

Resetting the IM to its factory default condition by holding down the SET Button for ten seconds while powering it up or by sending it a *[Reset the IM](#page-44-2)*[41](#page-44-2) Command puts it into the following state:

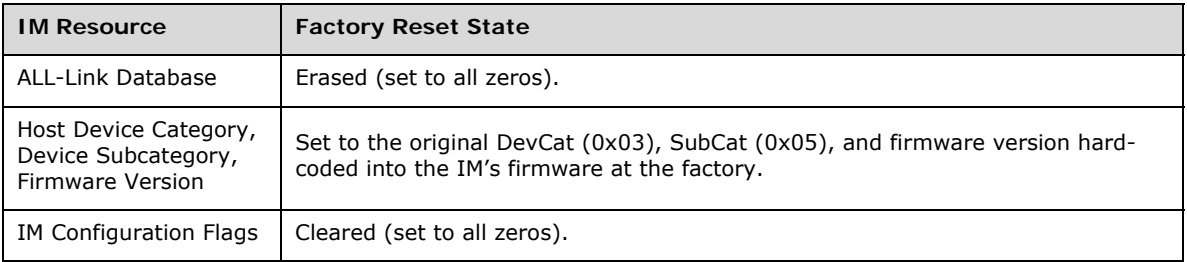

## <span id="page-14-1"></span>**IM Serial Commands**

The IM Serial Command set is a simple but complete interface between a host application and an INSTEON network. For example, a microcontroller in a thermostat could use an INSTEON Powerline Modem to send and receive messages to other INSTEON or X10 devices on the home's powerline.

In this section, the IM Serial Commands are presented twice, once as a summary table, and again as a series of charts grouped by functionality.

#### **In This Section**

<span id="page-14-0"></span>**NST** 

#### **IM Serial Command Summary Table12**

Describes all of the IM Serial Commands in table form ordered by Command Number.

#### **IM Serial Command Charts16**

Describes all of the IM Serial Commands using individual charts for each Command, grouped by functionality.

## <span id="page-15-1"></span><span id="page-15-0"></span>IM Serial Command Summary Table

This table lists all of the Modem Serial Commands supported by INSTEON powerline or RF modem chips.

#### **Code**

Gives the hexadecimal number of the IM Serial Command. Note that IM Commands sent by an IM to the host begin at **0x50** and IM Commands sent by the host to an IM begin at **0x60**.

#### **Command**

Gives the name of the IM Serial Command as a link to the complete explanation of the Command in the *[IM Serial Command Charts](#page-19-1)*[16.](#page-19-1)

#### **Format**

Gives the syntax of the IM Serial Command, including any parameters.

**S:** and **R:** denote serial data you **Send to** or **Receive from** the IM, respectively. See *[IM Serial Communication Protocol](#page-11-1)*<sub>8</sub> for more information.

All IM Serial Commands start with ASCII 0x02 (STX, Start-of-Text) followed by the Serial Command Number.

All fields in this table contain only one byte, except as noted.

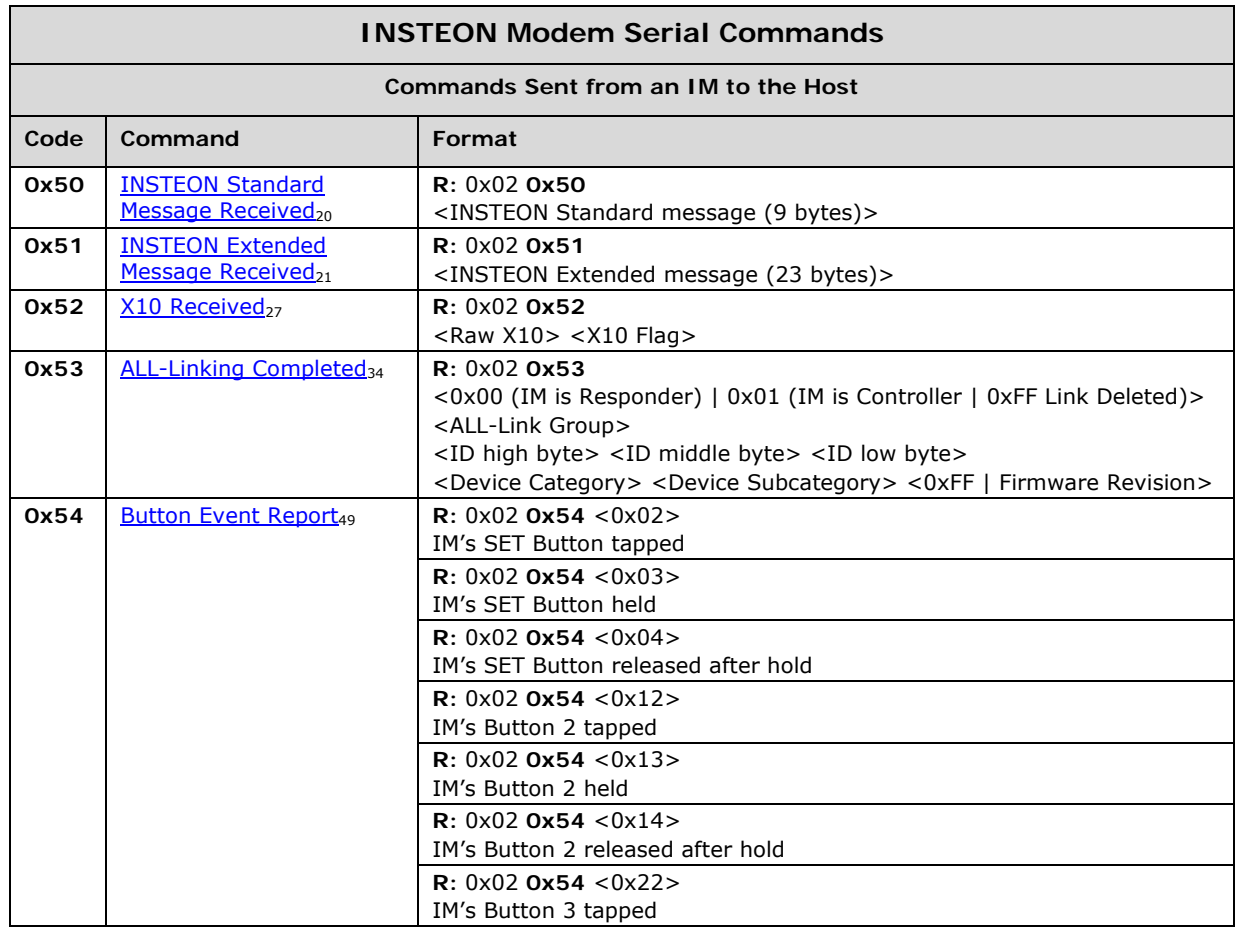

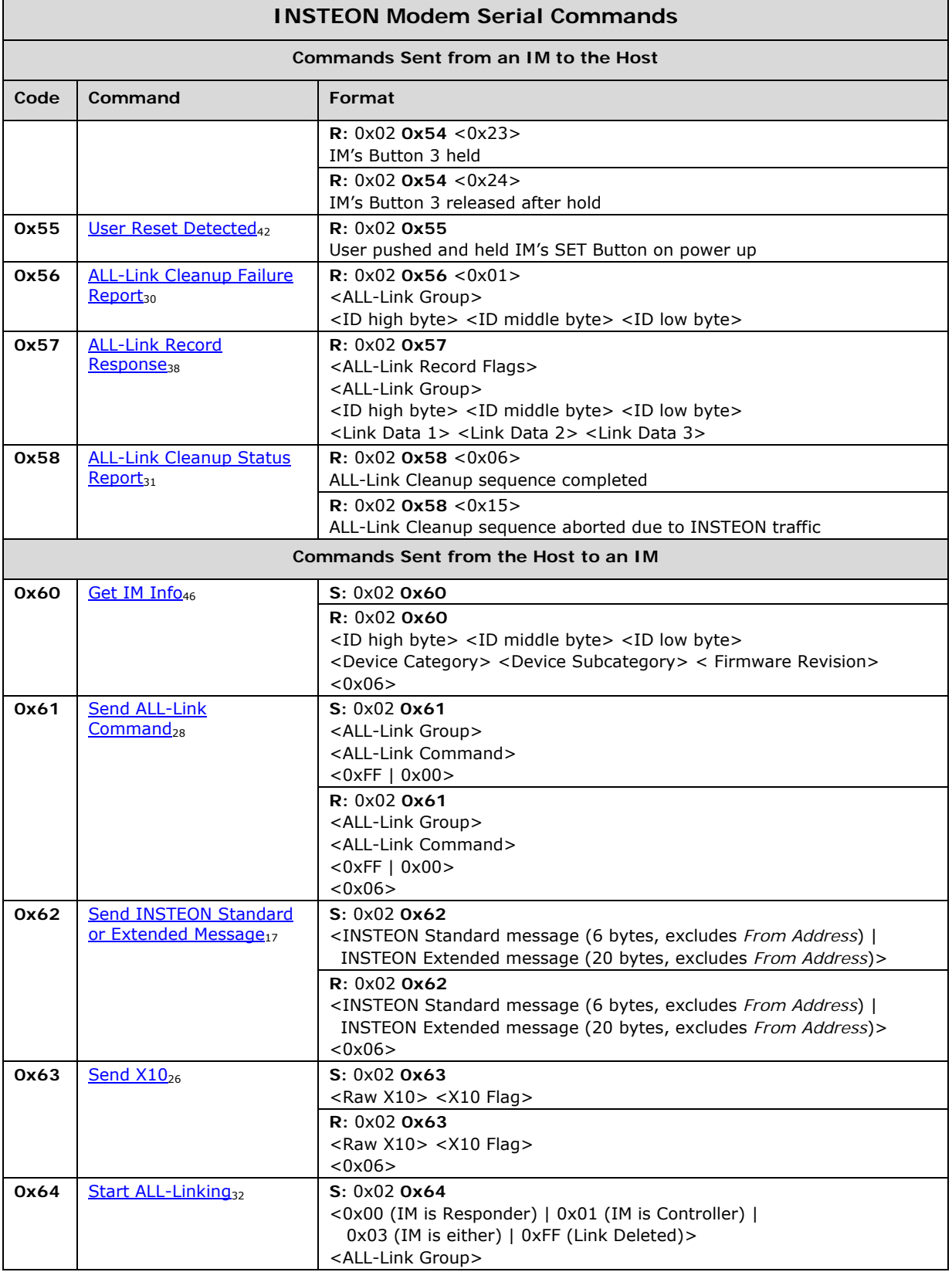

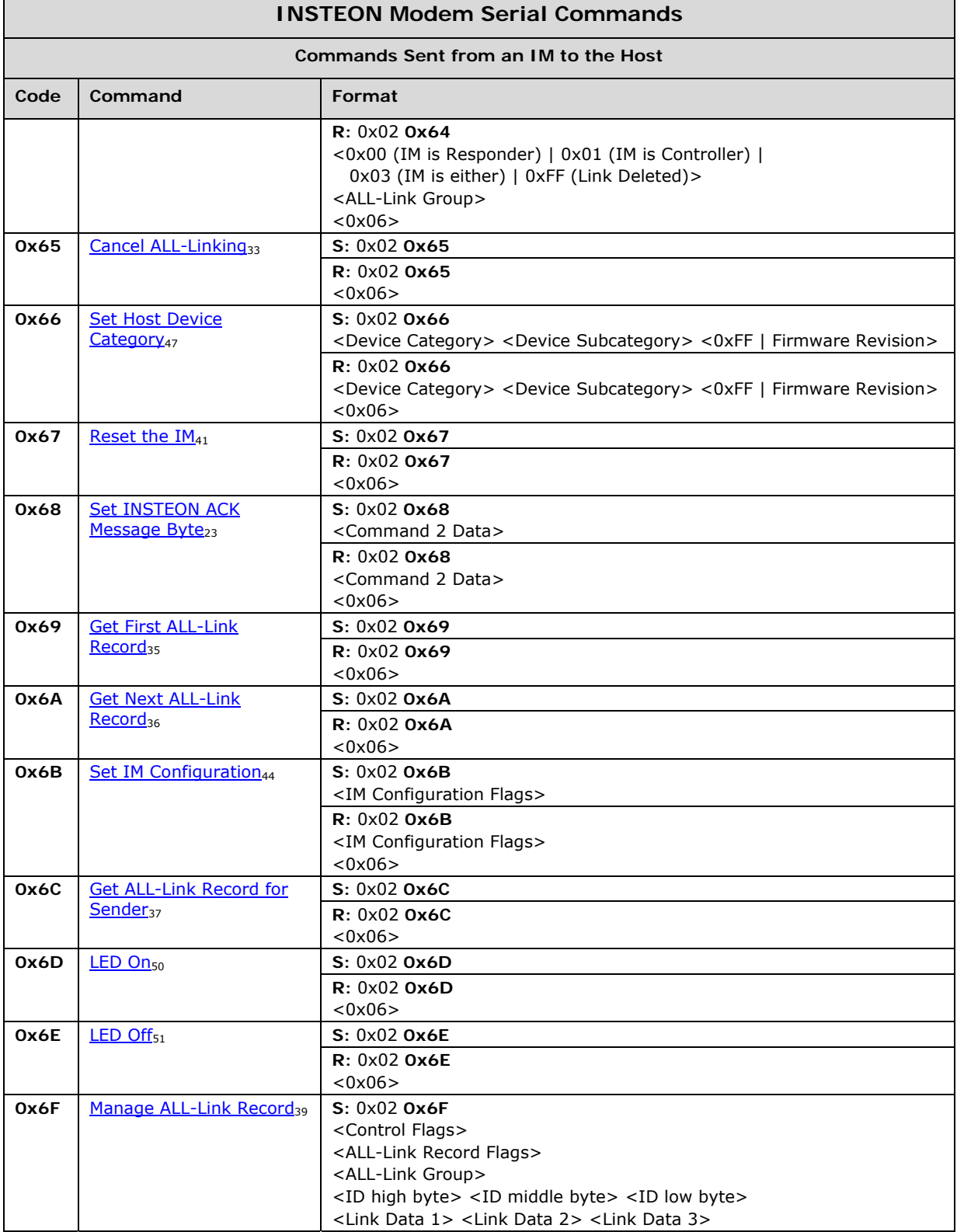

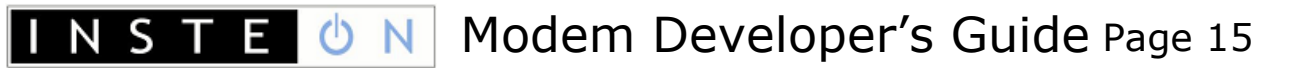

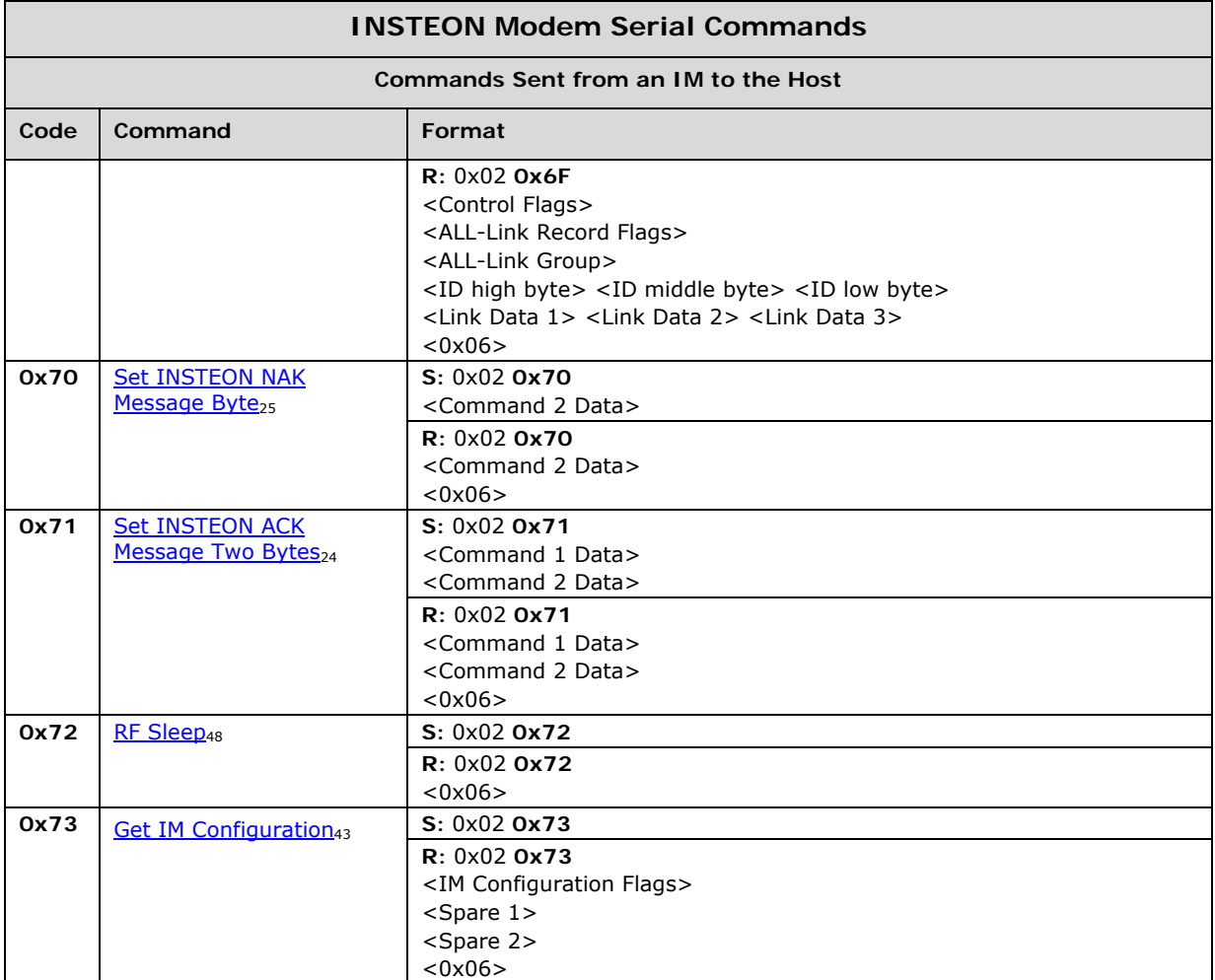

## <span id="page-19-1"></span>IM Serial Command Charts

The following charts describe the IM Commands individually in a chart format, grouped by functionality. These are the same IM Commands as in the *[IM Serial](#page-15-1) [Command Summary Table](#page-15-1)*[12](#page-15-1), which is ordered by Command Number.

Note that IM Commands sent by an IM to the host begin at **0x50** and IM Commands sent by the host to an IM begin at **0x60**. When the host sends an IM Command to an IM, the IM will respond with a message according to the *[IM Serial Communication](#page-11-1) [Protocol](#page-11-1)*[8.](#page-11-1)

#### **In This Section**

<span id="page-19-0"></span>N S T

INSTEON Message Handling17

Commands for sending and receiving INSTEON messages.

 $X10$  Message Handling<sub>26</sub>

Commands for sending and receiving X10 messages.

#### INSTEON ALL-Link Commands<sub>28</sub>

Commands for sending ALL-Link Commands with automatic handling of ALL-Link Cleanup Commands.

ALL-Linking Session Management<sub>32</sub>

Commands for creating ALL-Links between an IM and other INSTEON devices.

ALL-Link Database Management<sub>35</sub>

Commands for managing ALL-Link Records in the IM's ALL-Link Database.

#### IM Status Management<sub>41</sub>

Commands for resetting and configuring the IM.

#### IM Input/Output<sub>49</sub>

Commands for managing the IM's SET Button and LED.

### <span id="page-20-1"></span><span id="page-20-0"></span>INSTEON Message Handling

#### <span id="page-20-2"></span>**Send INSTEON Standard or Extended Message**

This Command lets you send either a Standard-length or an Extended-length INSTEON message, depending only on what kind of INSTEON message you include in the body of the Command.

#### <span id="page-20-3"></span>**Send INSTEON Standard-length Message**

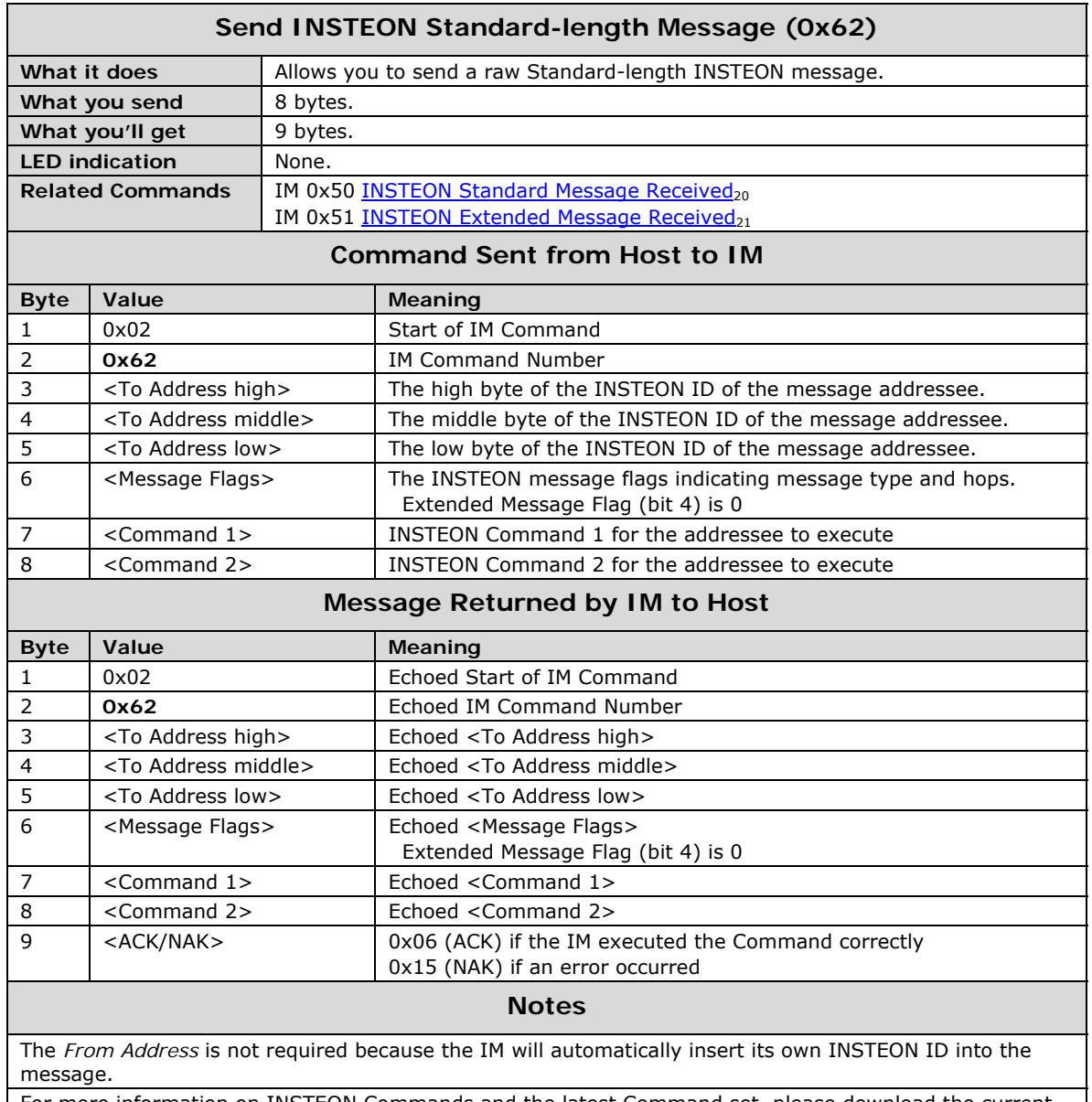

For more information on INSTEON Commands and the latest Command set, please download the current *[INSTEON Command Tables Document](#page-7-4)*[4](#page-7-4) from [www.insteon.net.](http://www.insteon.net/)

### **Send INSTEON Extended-length Message**

║

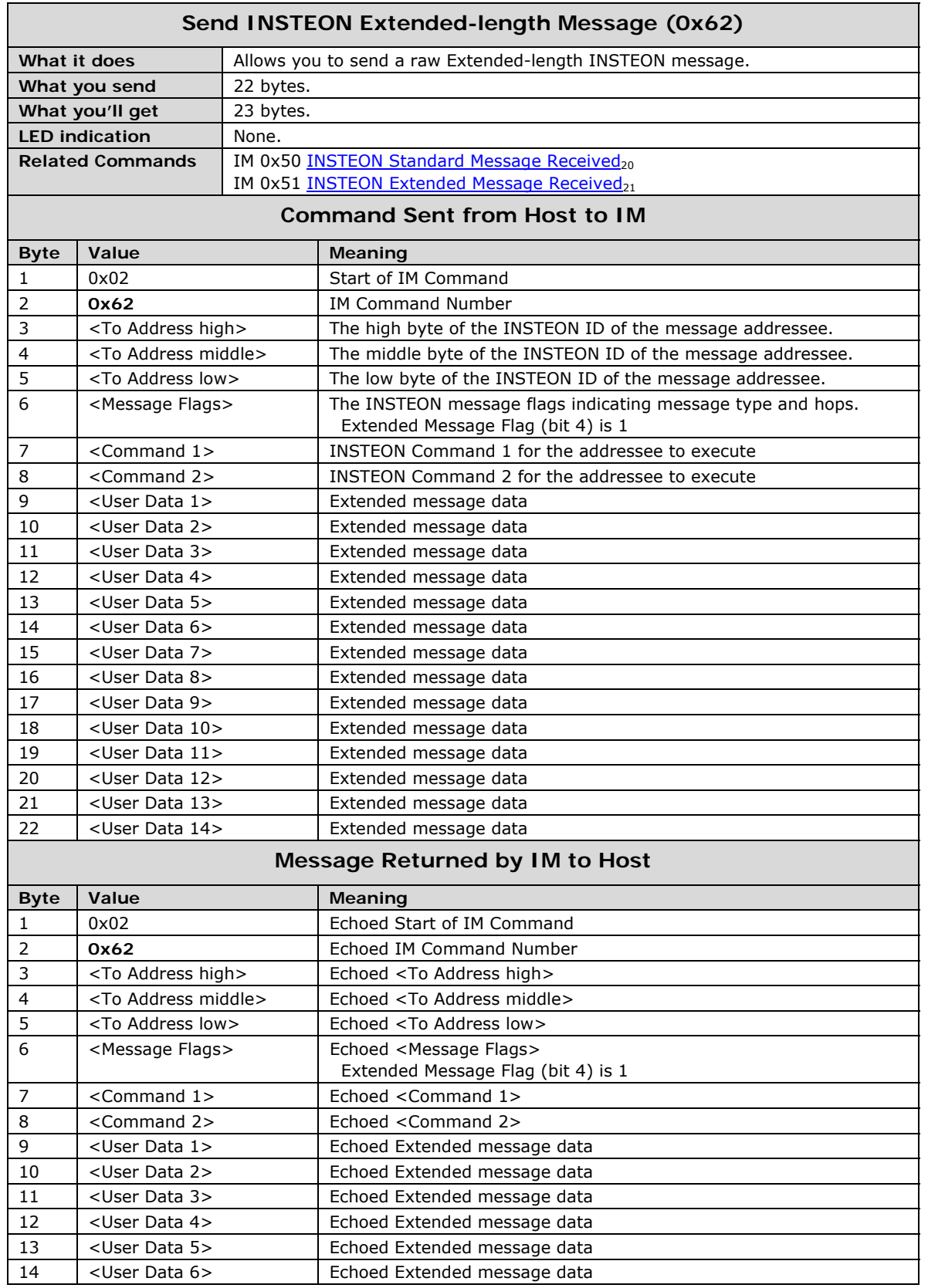

April 19, 2007 C 2007 SmartLabs Technology

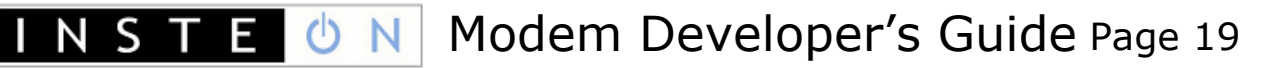

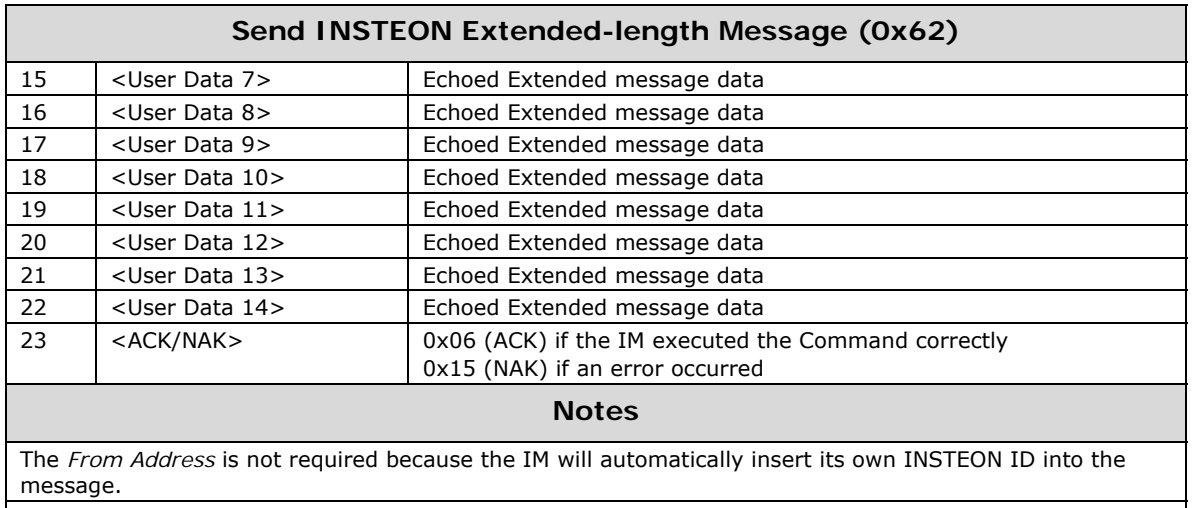

For more information on INSTEON Commands and the latest Command set, please download the current *[INSTEON Command Tables Document](#page-7-4)*[4](#page-7-4) from [www.insteon.net.](http://www.insteon.net/)

### <span id="page-23-1"></span><span id="page-23-0"></span>**INSTEON Standard Message Received**

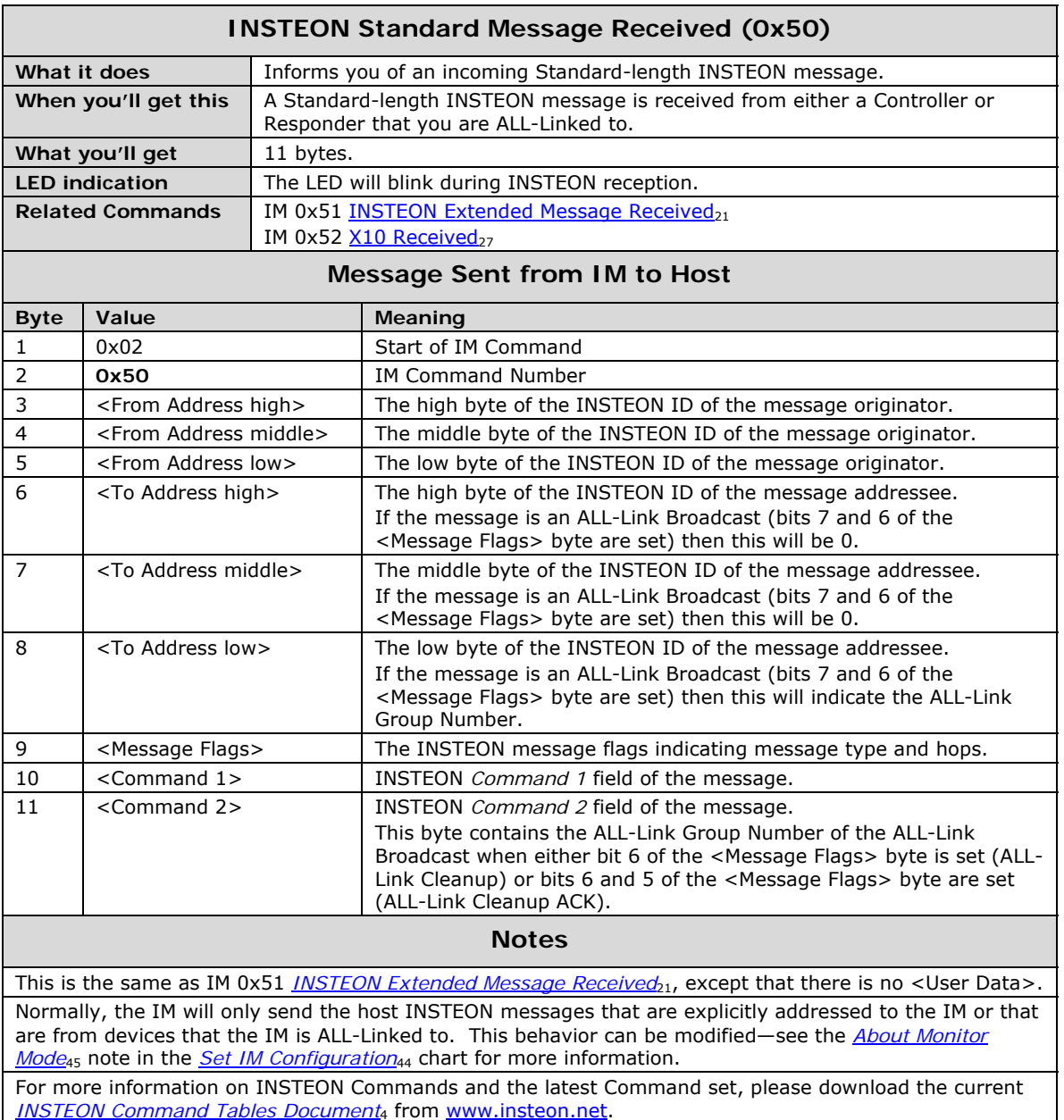

### <span id="page-24-1"></span><span id="page-24-0"></span>**INSTEON Extended Message Received**

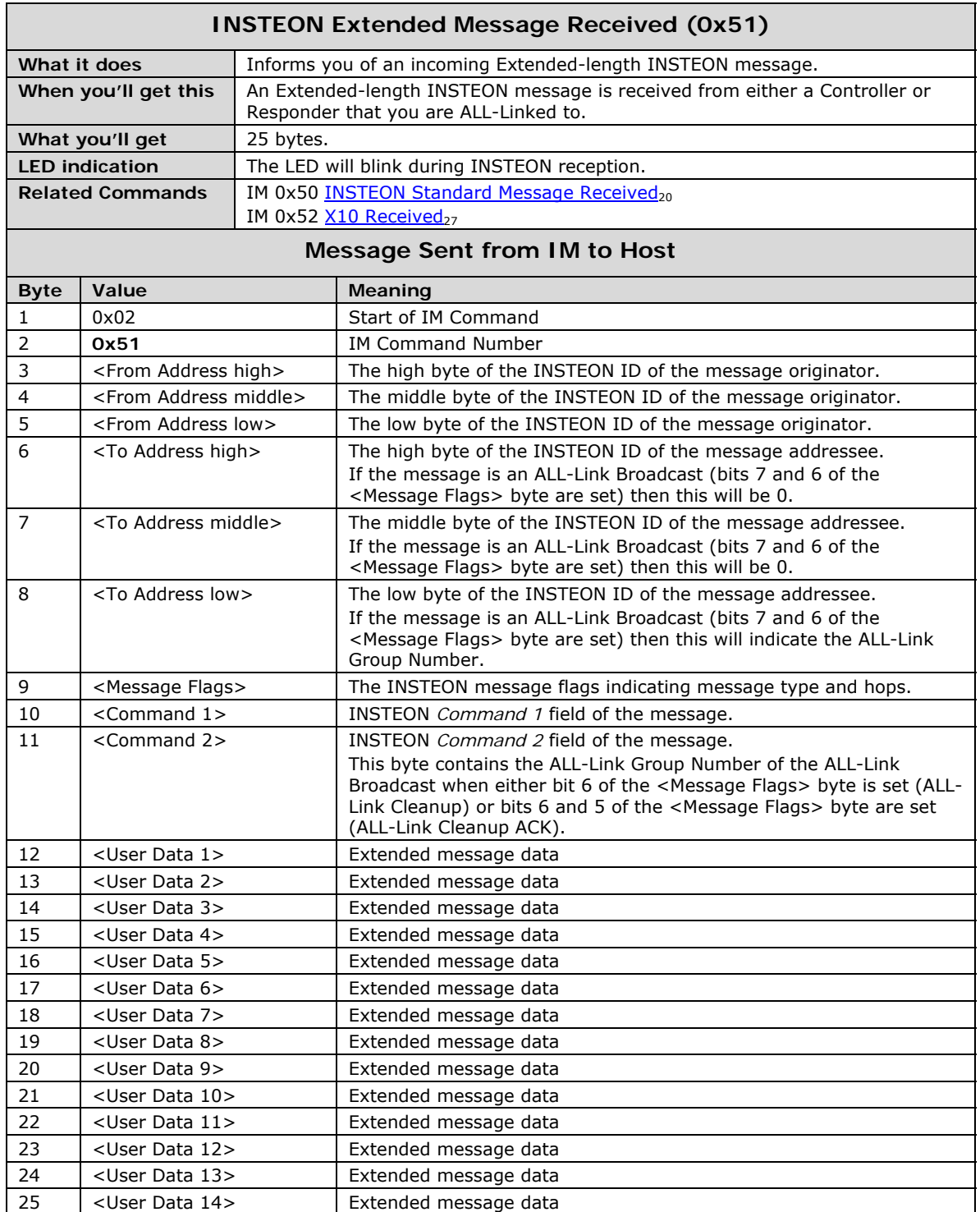

#### **INSTEON Extended Message Received (0x51)**

#### **Notes**

This is the same as IM 0x50 INSTEON Standard Message Received<sub>20</sub>, except that there are 14 bytes of <User Data>.

Normally, the IM will only send the host INSTEON messages that are explicitly addressed to the IM or that are from devices that the IM is ALL-Linked to. This behavior can be modified—see the *[About Monitor](#page-48-0) [Mode](#page-48-0)*[45](#page-48-0) note in the *[Set IM Configuration](#page-47-1)*[44](#page-47-1) chart for more information.

For more information on INSTEON Commands and the latest Command set, please download the current *[INSTEON Command Tables Document](#page-7-4)*[4](#page-7-4) from [www.insteon.net.](http://www.insteon.net/)

### <span id="page-26-1"></span>**Set INSTEON ACK Message Byte**

<span id="page-26-0"></span>║

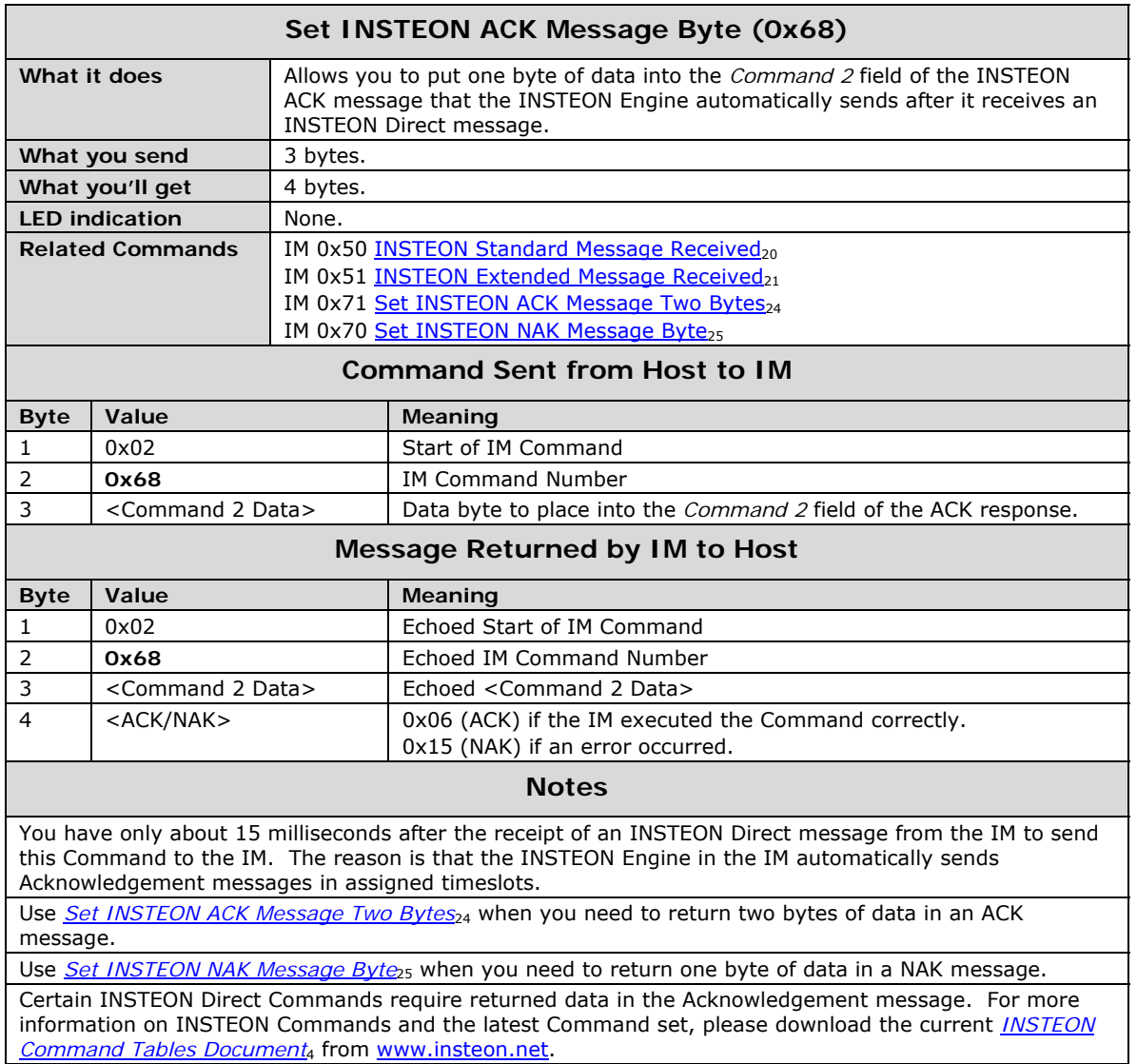

### <span id="page-27-1"></span>**Set INSTEON ACK Message Two Bytes**

<span id="page-27-0"></span>I

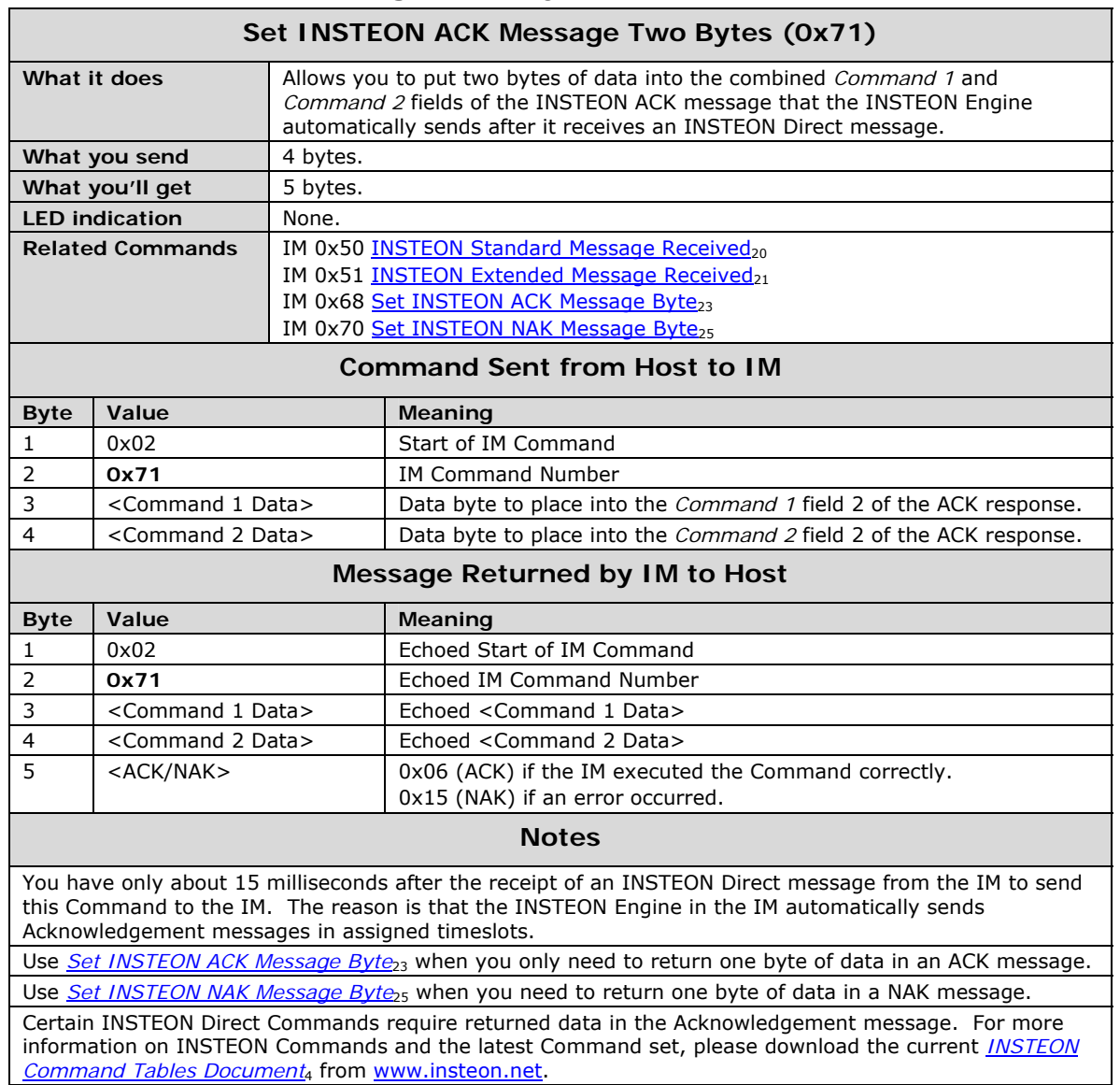

### <span id="page-28-1"></span>**Set INSTEON NAK Message Byte**

<span id="page-28-0"></span>║

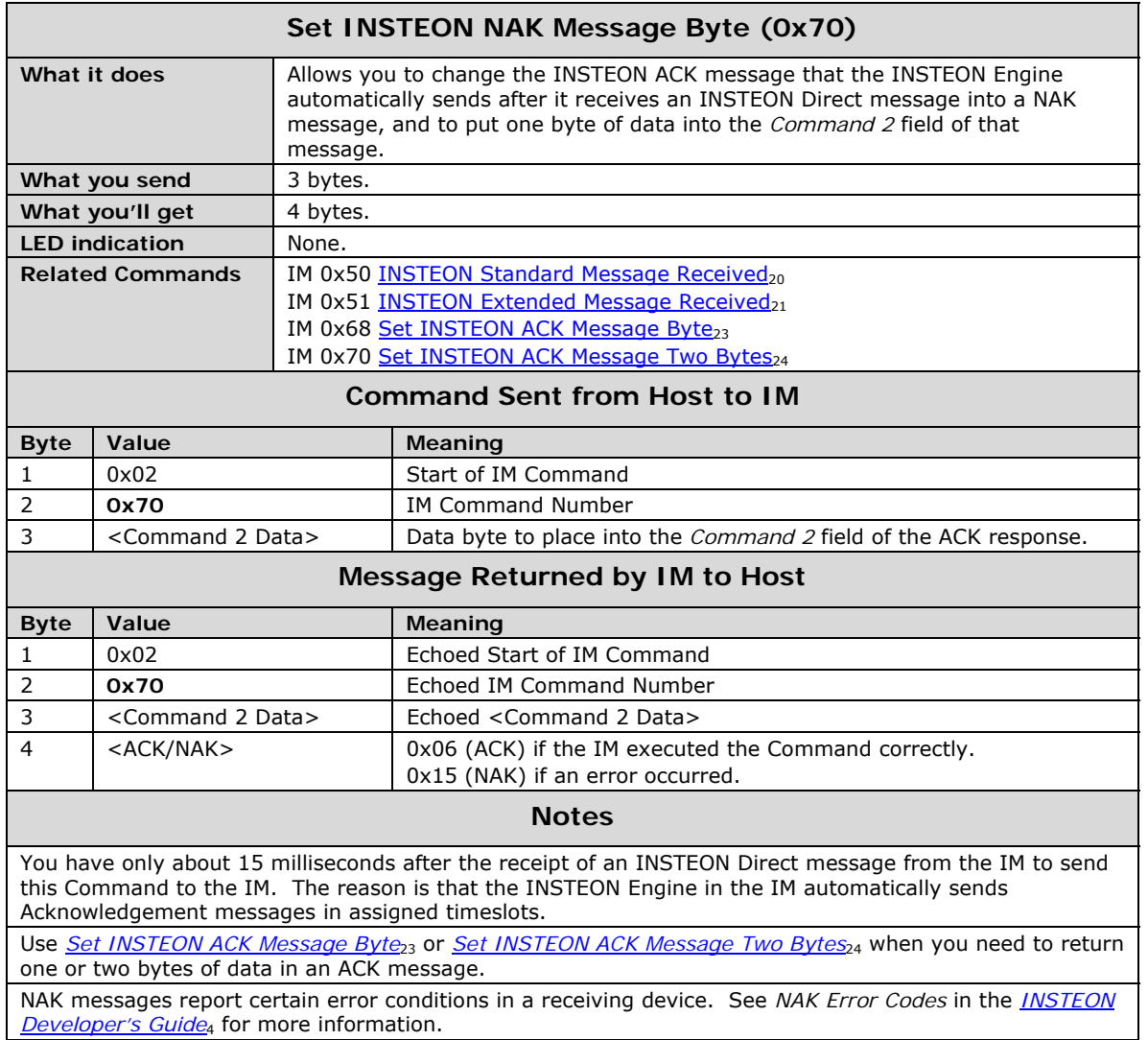

## <span id="page-29-0"></span>INSTE ON Modem Developer's Guide Page 26

### <span id="page-29-1"></span>X10 Message Handling

#### <span id="page-29-2"></span>**Send X10**

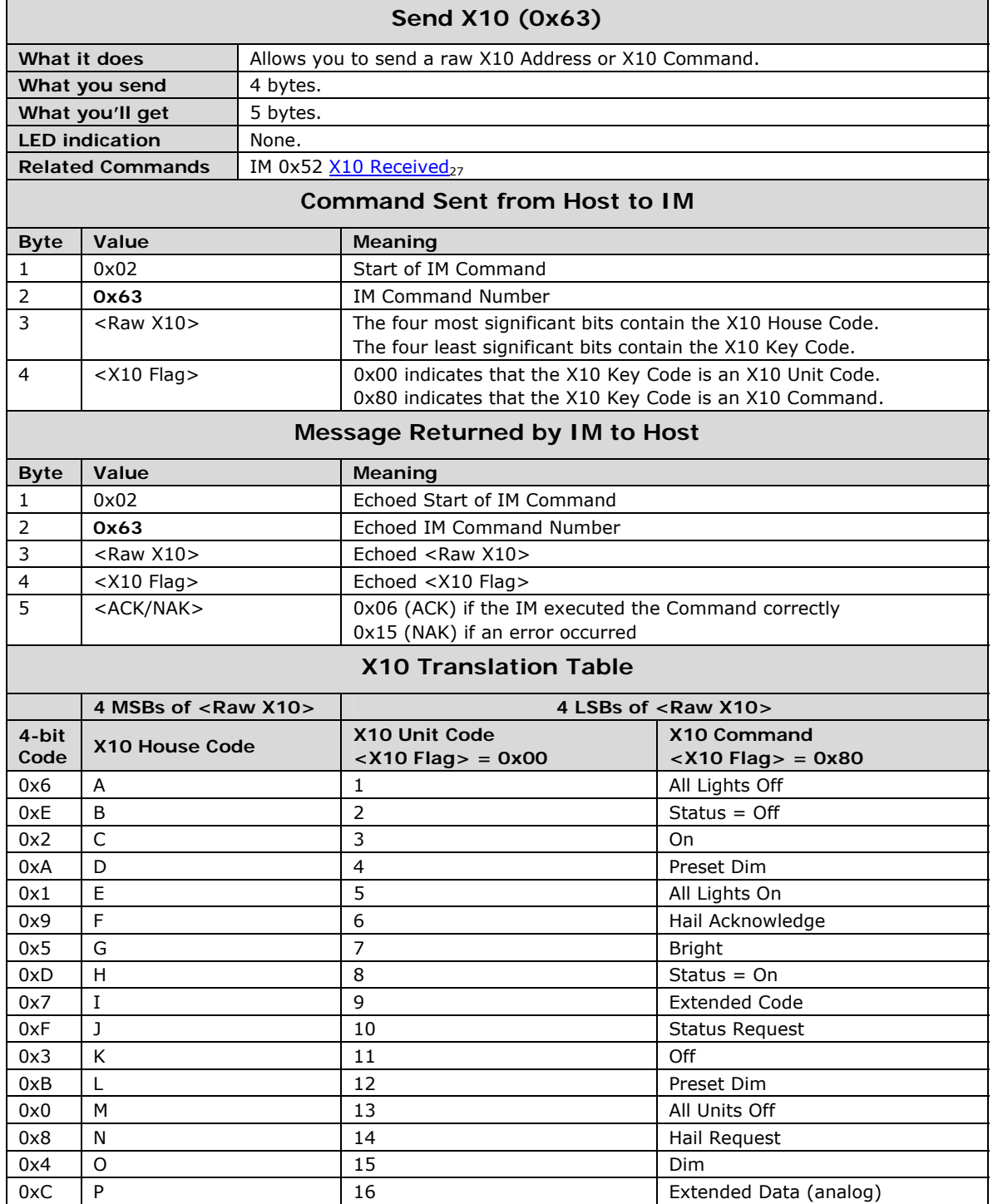

<span id="page-30-0"></span>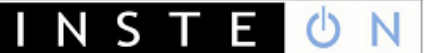

#### <span id="page-30-1"></span>**X10 Received**

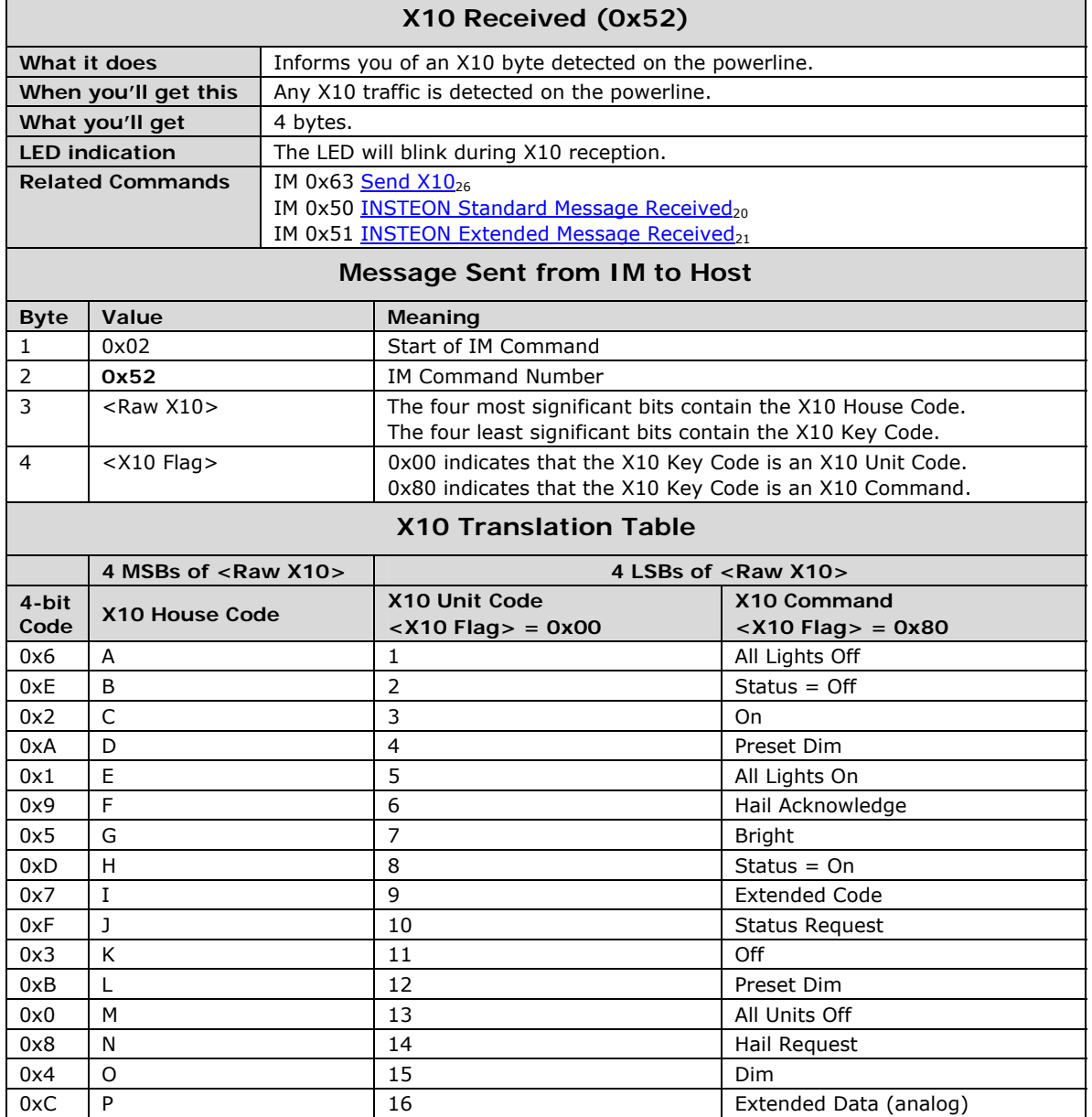

### <span id="page-31-1"></span><span id="page-31-0"></span>INSTEON ALL-Link Commands

#### <span id="page-31-2"></span>**Send ALL-Link Command**

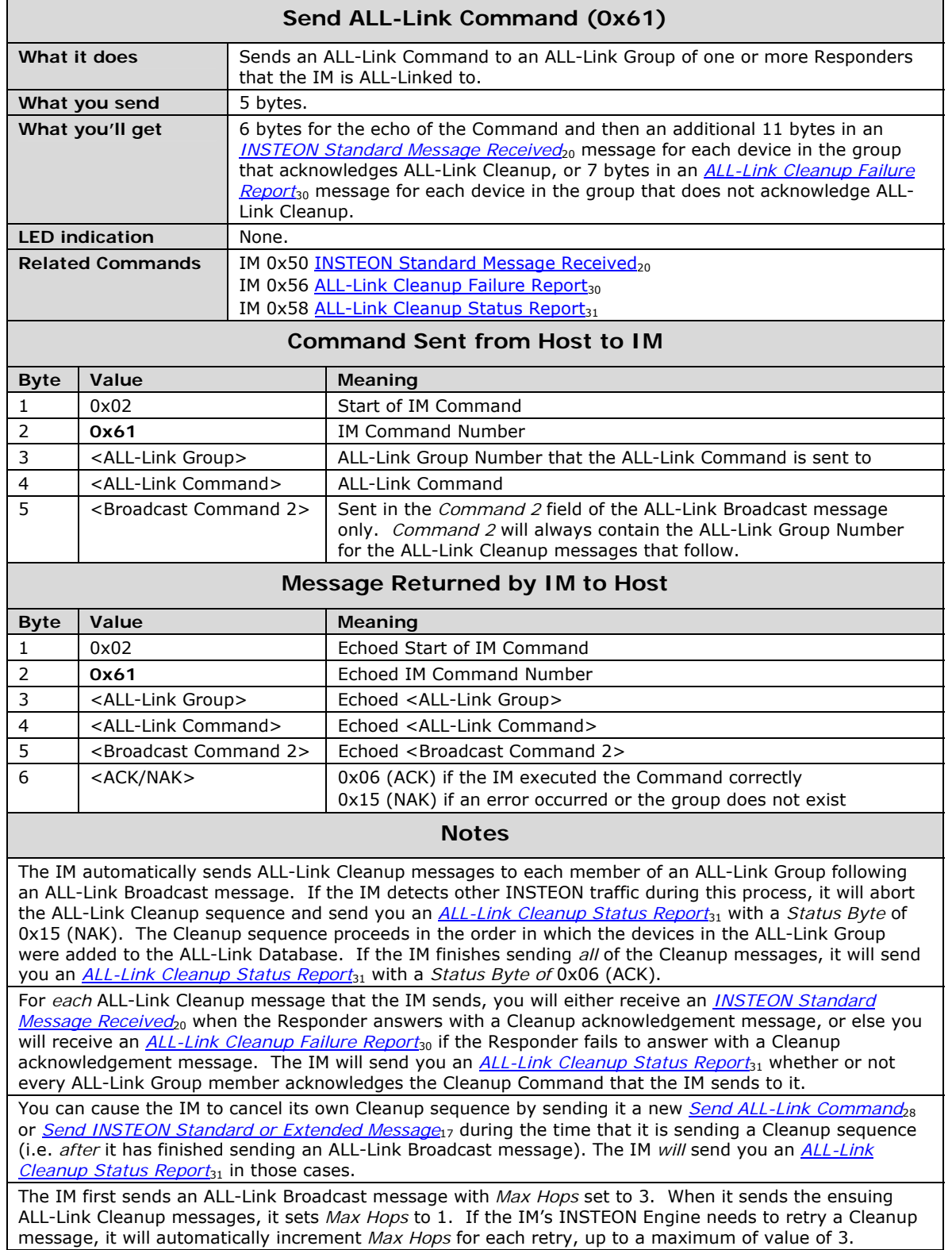

#### **Send ALL-Link Command (0x61)**

The IM sends the ALL-Link Broadcast message immediately if there is no other INSTEON traffic. If there is other INSTEON traffic, the IM will wait for one silent powerline zero crossing following a completed INSTEON message. The IM will send the first ALL-Link Cleanup message after a delay of 7 zero crossings. Subsequent Cleanups will go out with a delay of 2 zero crossings.

Do not use this command to control light levels with the *Light Start Manual Change* INSTEON Command **SA 0x17**. Use *[Send INSTEON Standard-length Message](#page-20-3)*[17](#page-20-3) to send INSTEON Command **SD 0x17** instead. For more information on INSTEON Commands and the latest Command set, please download the current *[INSTEON Command Tables Document](#page-7-4)*[4](#page-7-4) from [www.insteon.net.](http://www.insteon.net/)

**NST** 

### <span id="page-33-1"></span>**ALL-Link Cleanup Failure Report**

<span id="page-33-0"></span>║

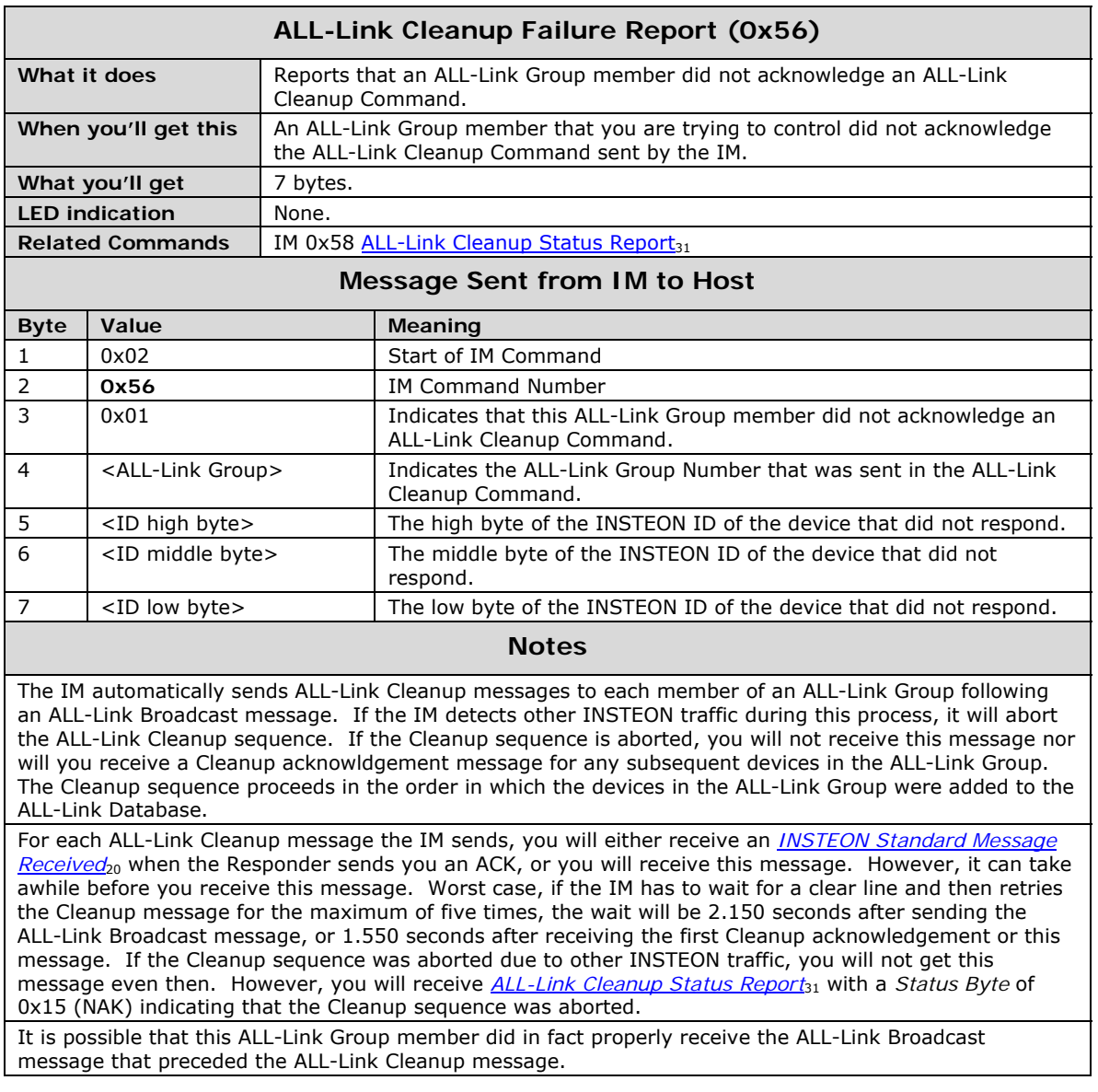

### <span id="page-34-1"></span>**ALL-Link Cleanup Status Report**

<span id="page-34-0"></span>║

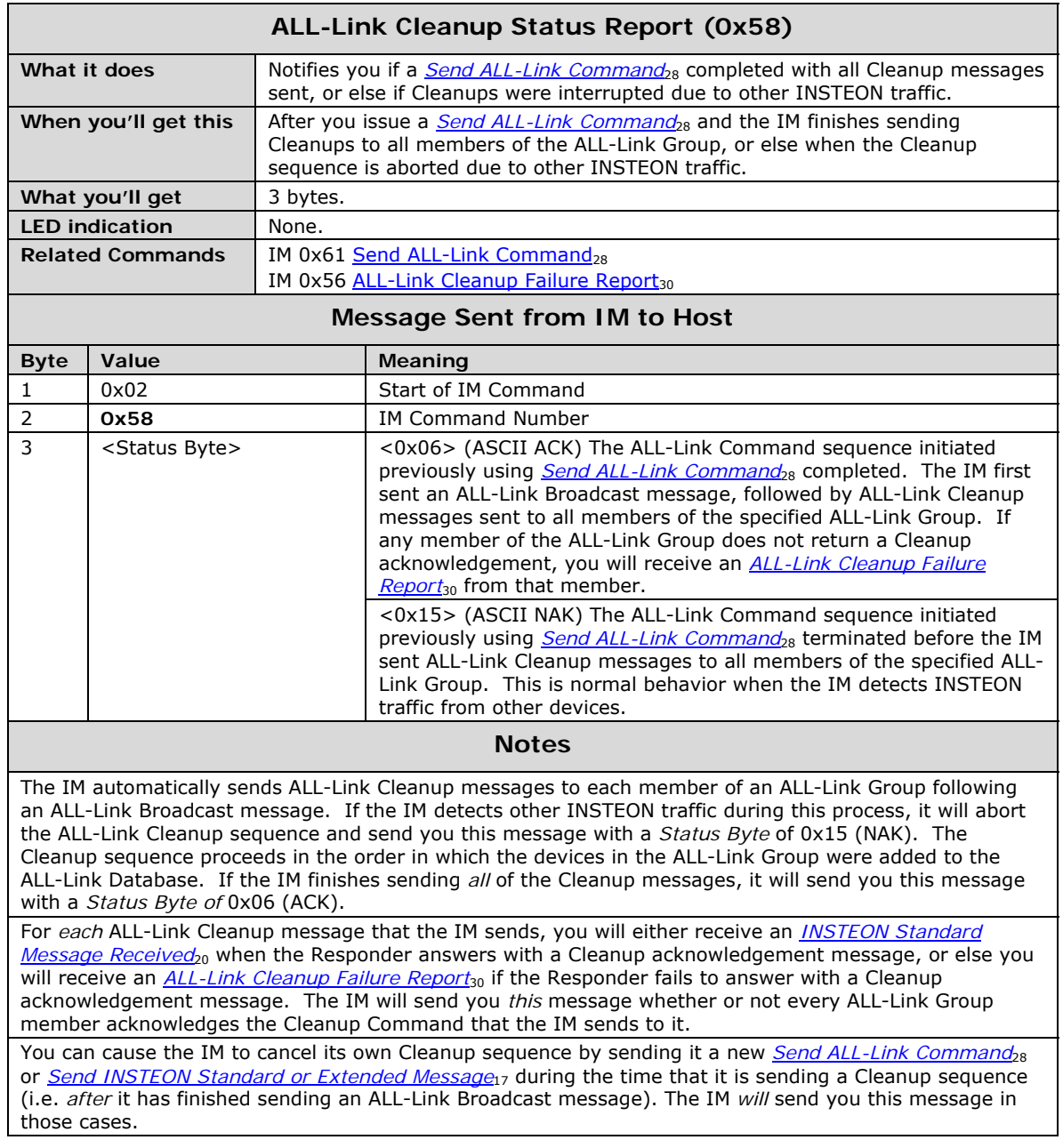

### <span id="page-35-1"></span><span id="page-35-0"></span>ALL-Linking Session Management

#### <span id="page-35-2"></span>**Start ALL-Linking**

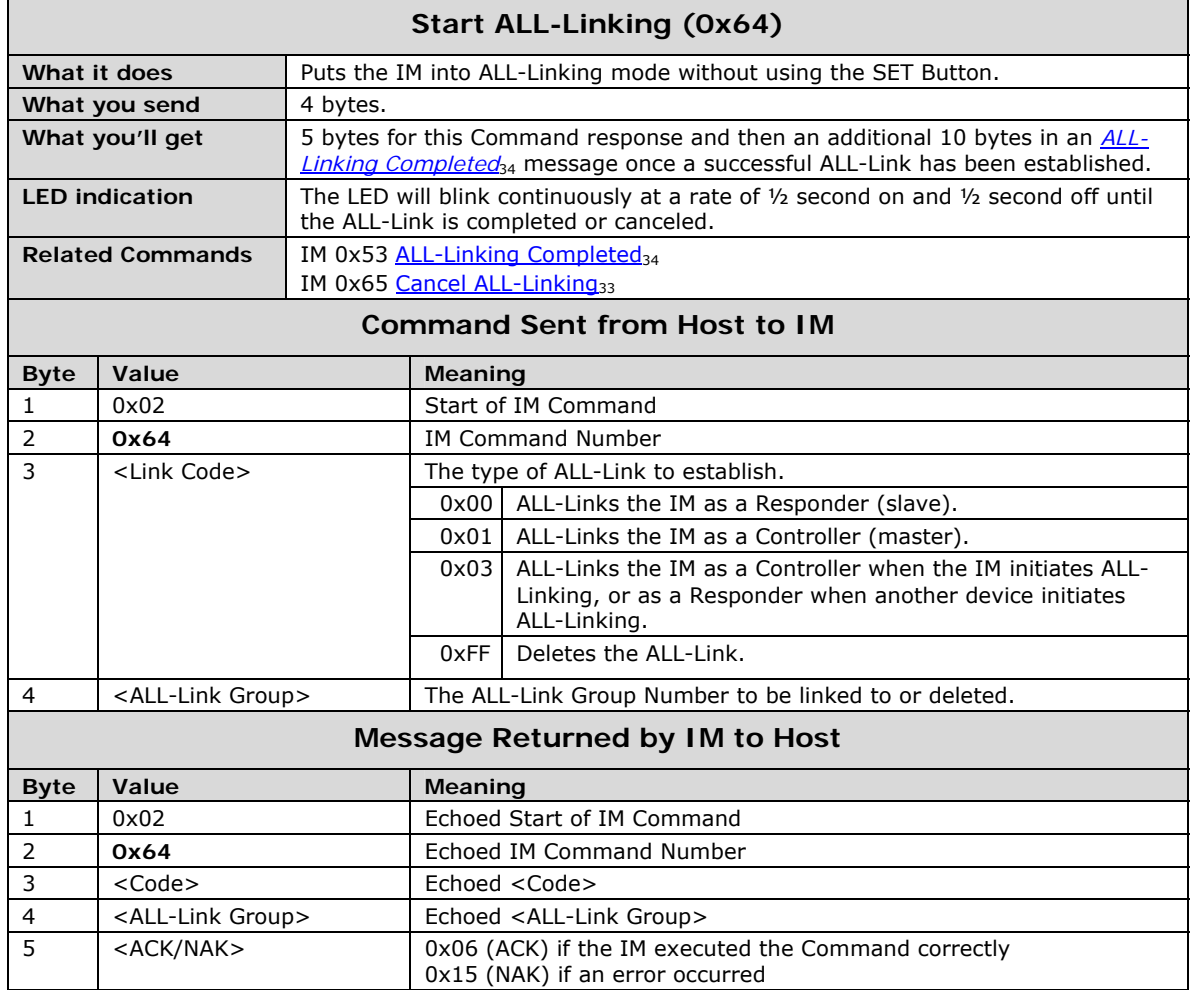

<span id="page-36-0"></span>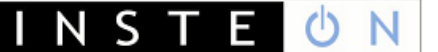

#### <span id="page-36-1"></span>**Cancel ALL-Linking**

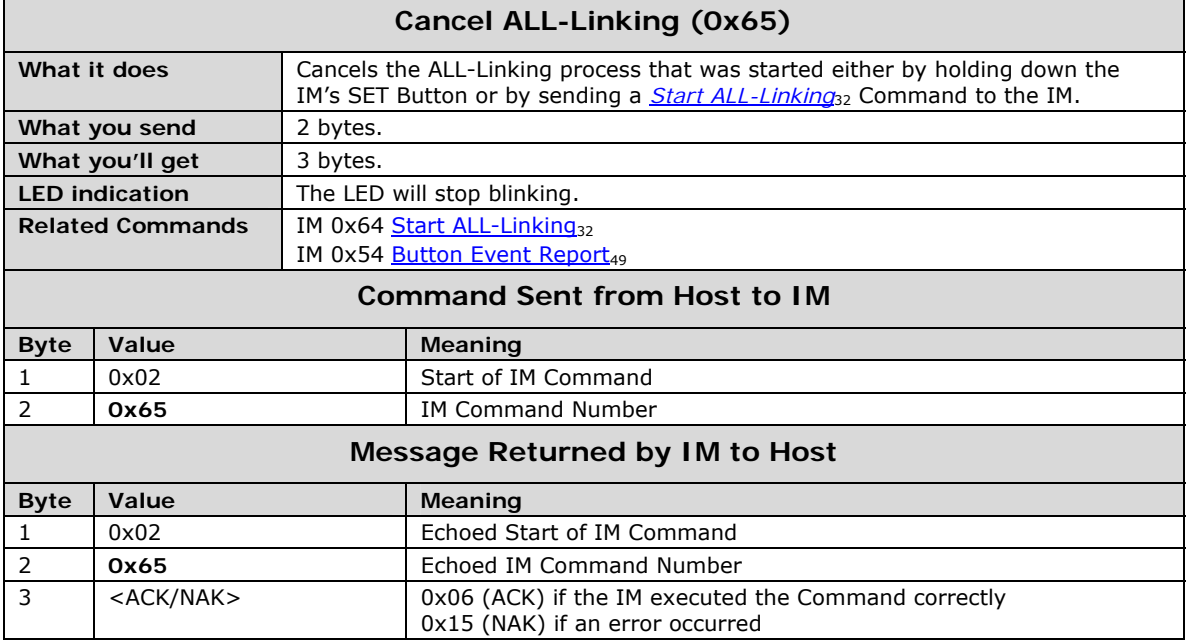

<span id="page-37-0"></span>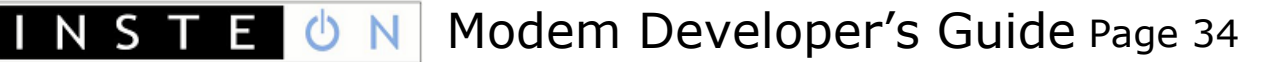

### <span id="page-37-1"></span>**ALL-Linking Completed**

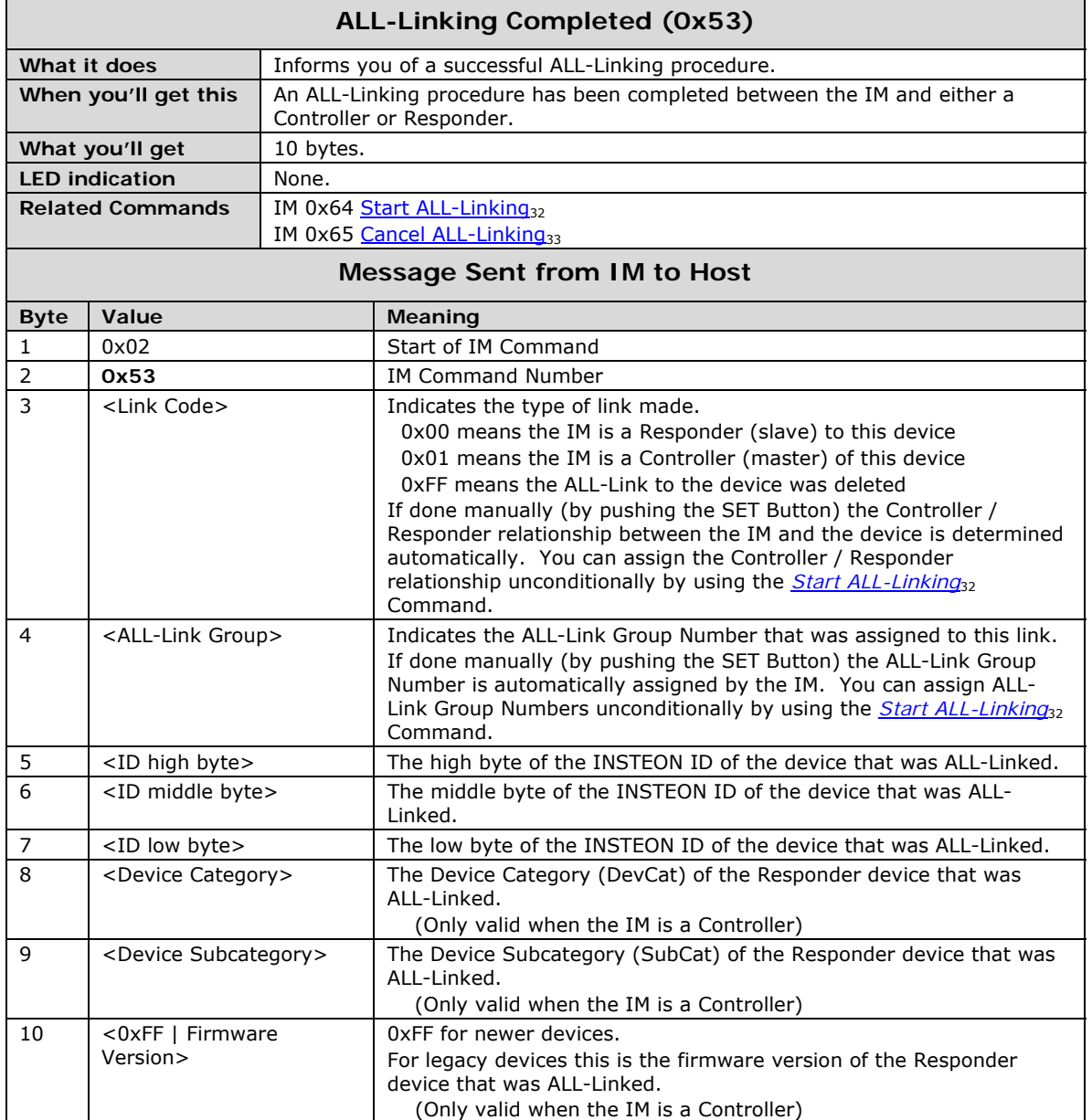

## <span id="page-38-1"></span><span id="page-38-0"></span>ALL-Link Database Management

#### <span id="page-38-2"></span>**Get First ALL-Link Record**

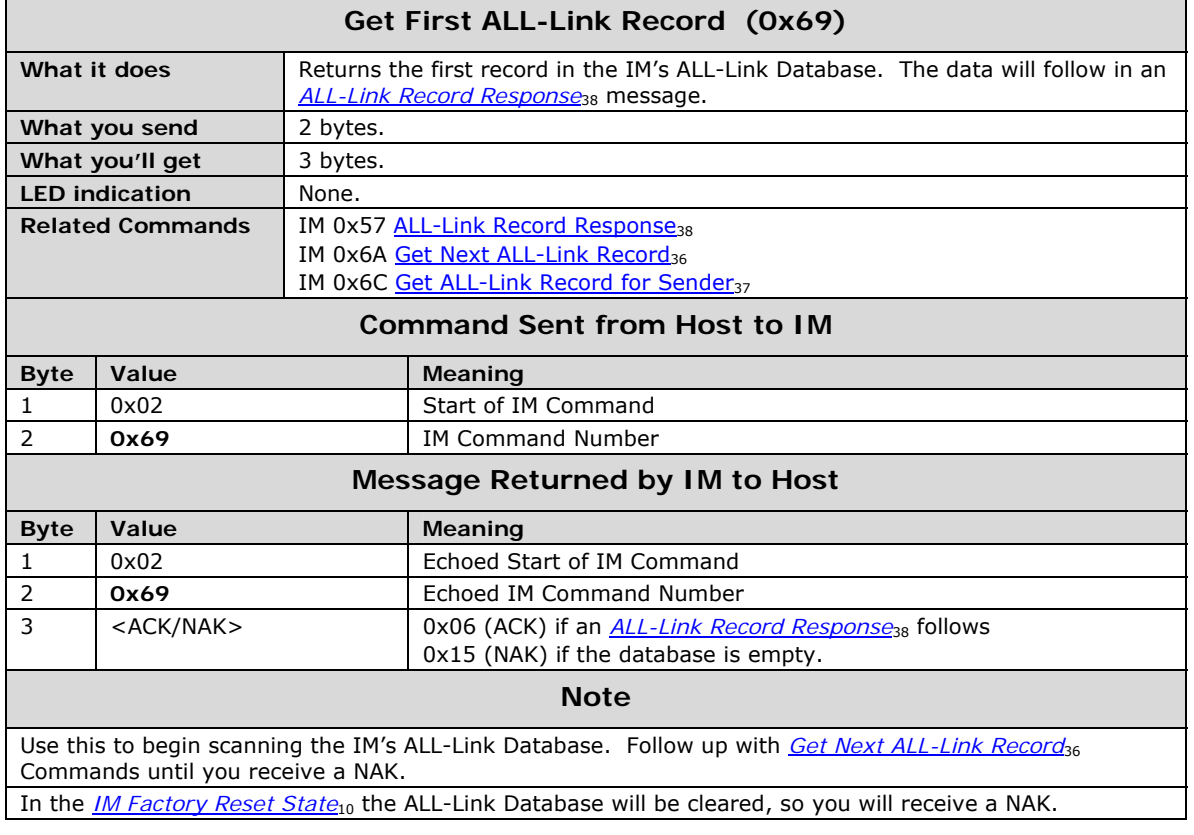

<span id="page-39-0"></span>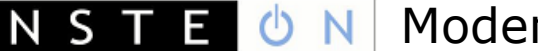

#### <span id="page-39-1"></span>**Get Next ALL-Link Record**

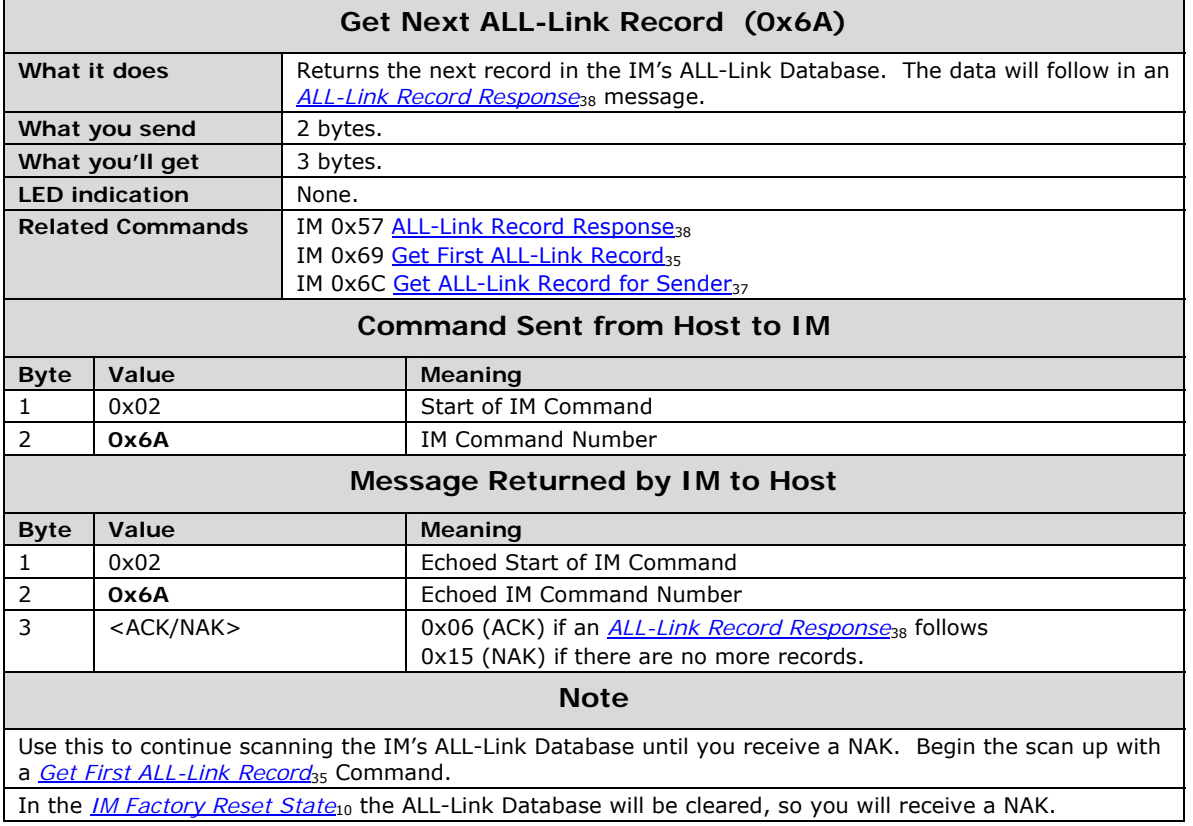

#### <span id="page-40-1"></span><span id="page-40-0"></span>**Get ALL-Link Record for Sender**

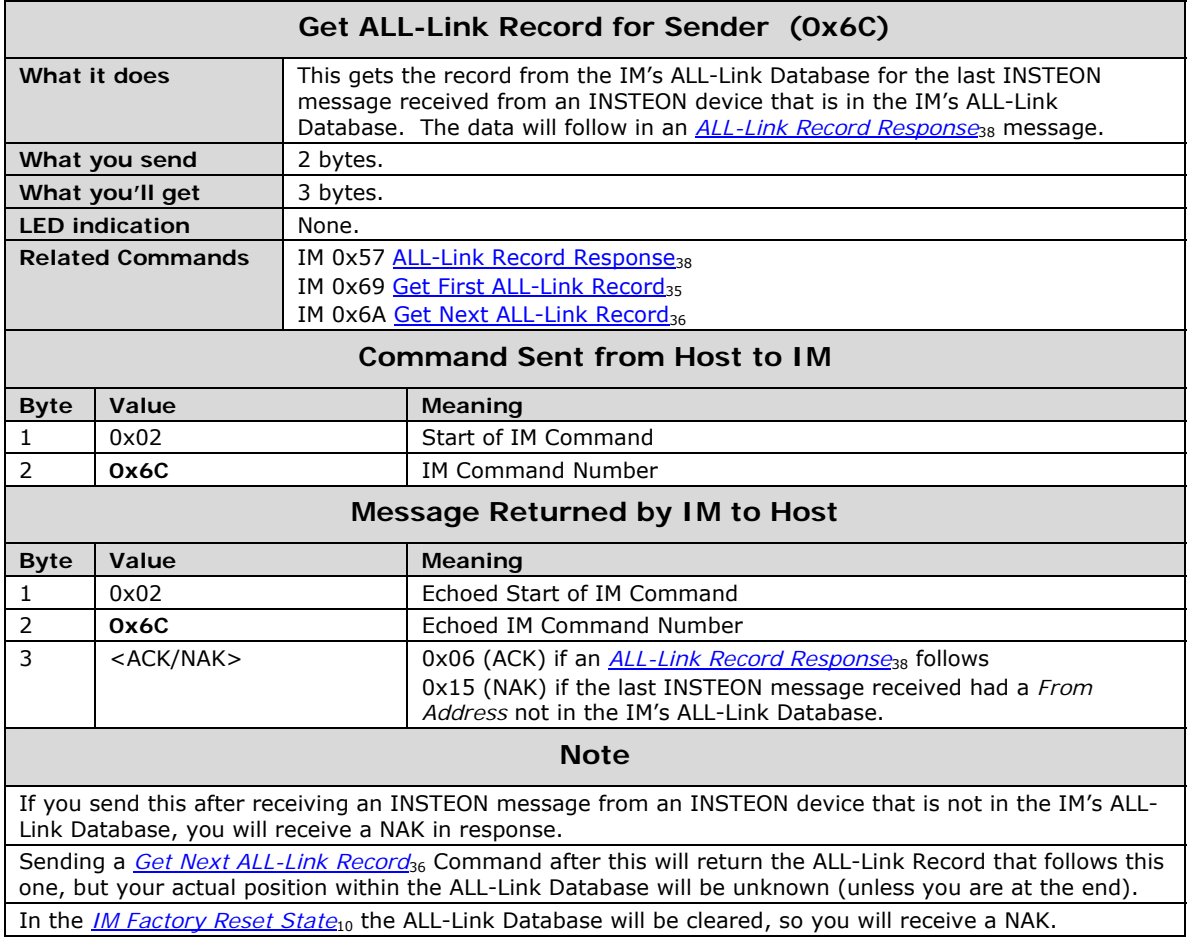

### <span id="page-41-1"></span>**ALL-Link Record Response**

<span id="page-41-0"></span>I

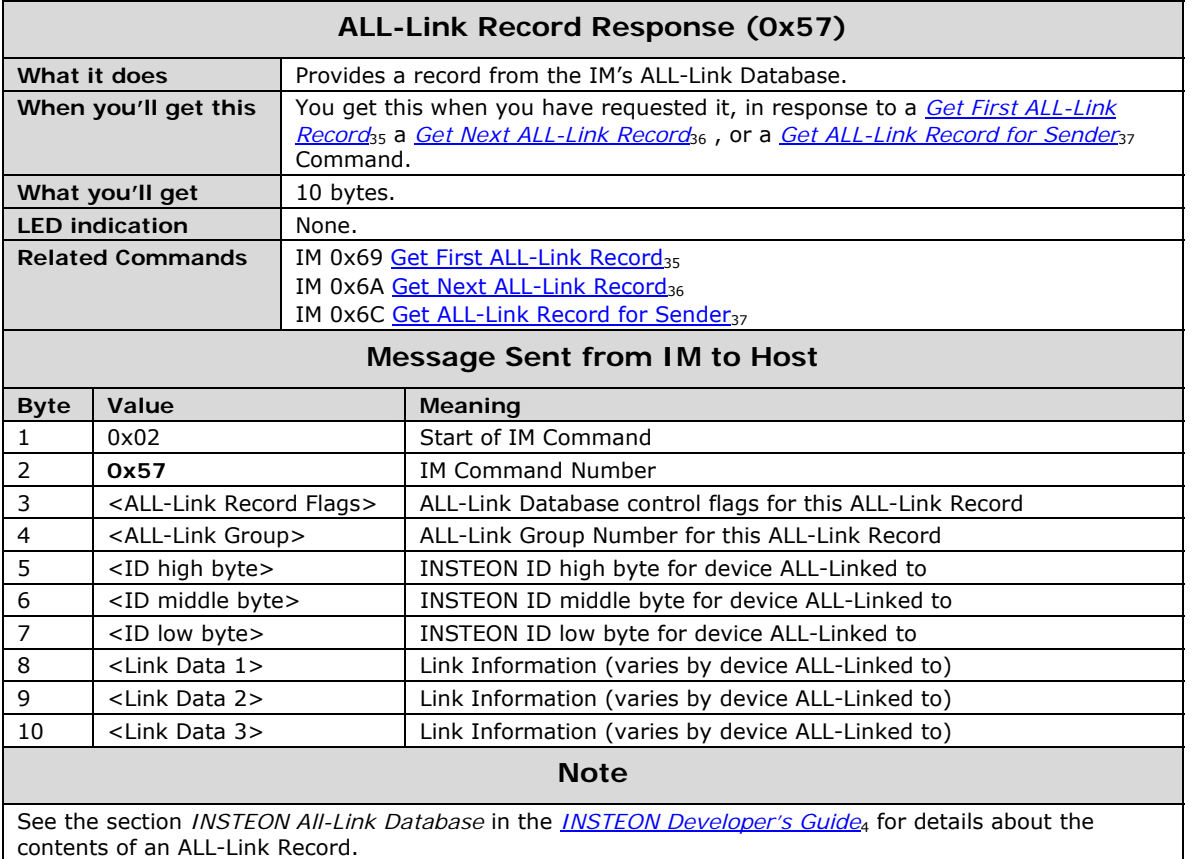

### <span id="page-42-1"></span><span id="page-42-0"></span>**Manage ALL-Link Record**

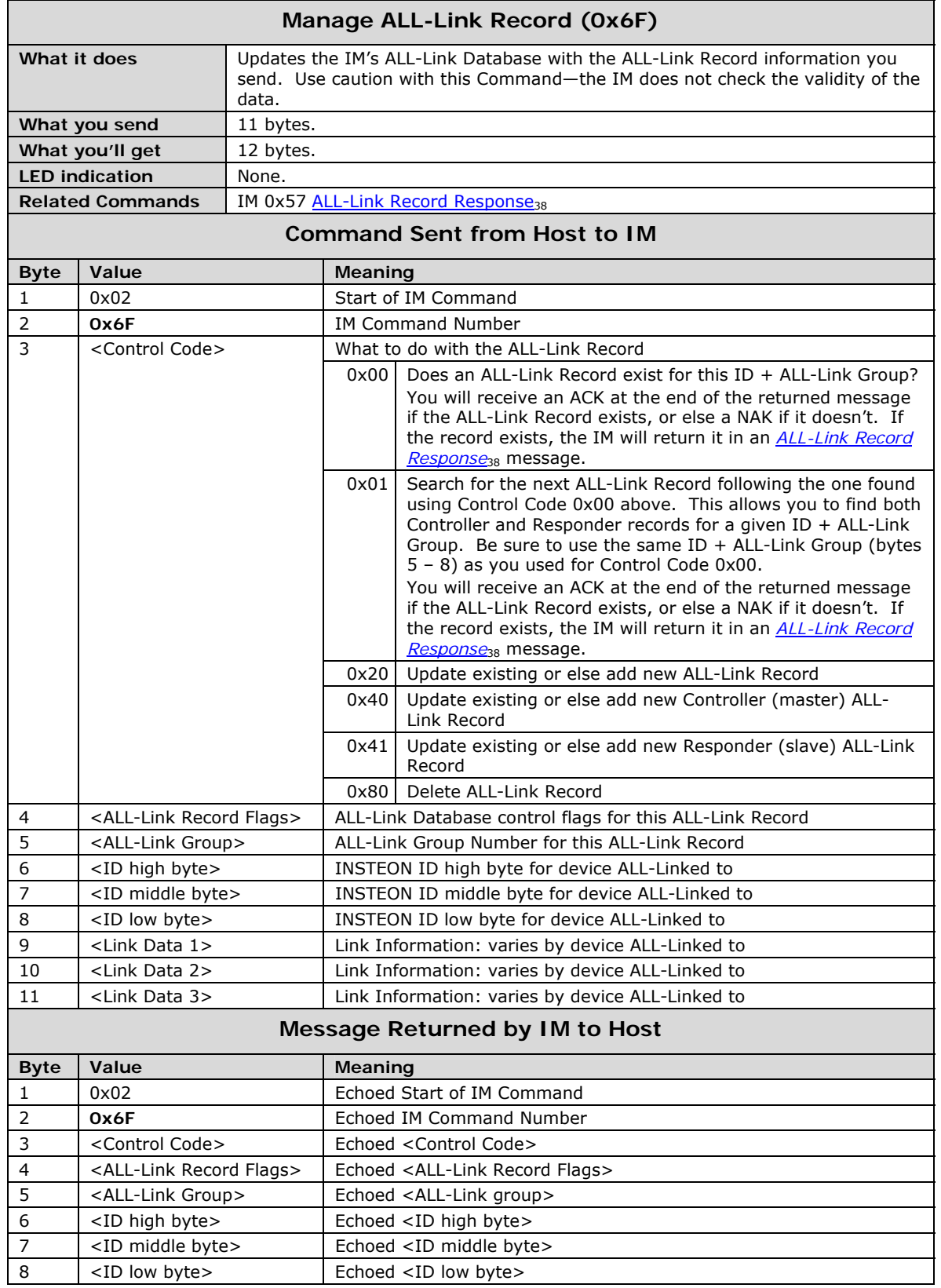

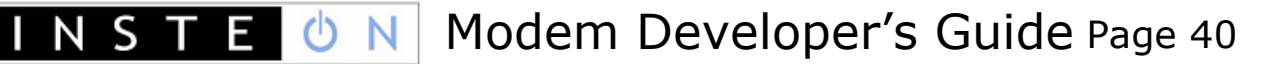

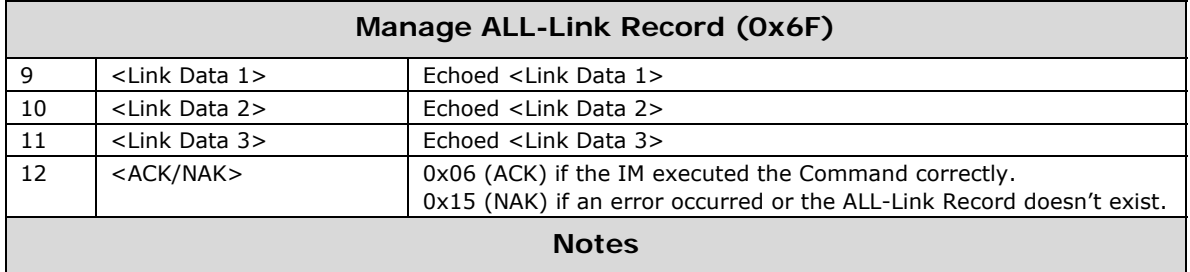

See the section *INSTEON All-Link Database* in the *[INSTEON Developer's Guide](#page-7-2)*[4](#page-7-2) for details about the contents of an ALL-Link Record.

Please be aware that you can damage the IM's ALL-Link Database if you misuse this Command. For instance, if you zero the <ALL-Link Record Flags> byte in the first ALL-Link Record, the ALL-Link Database will then appear empty.

### <span id="page-44-1"></span><span id="page-44-0"></span>IM Status Management

#### <span id="page-44-2"></span>**Reset the IM**

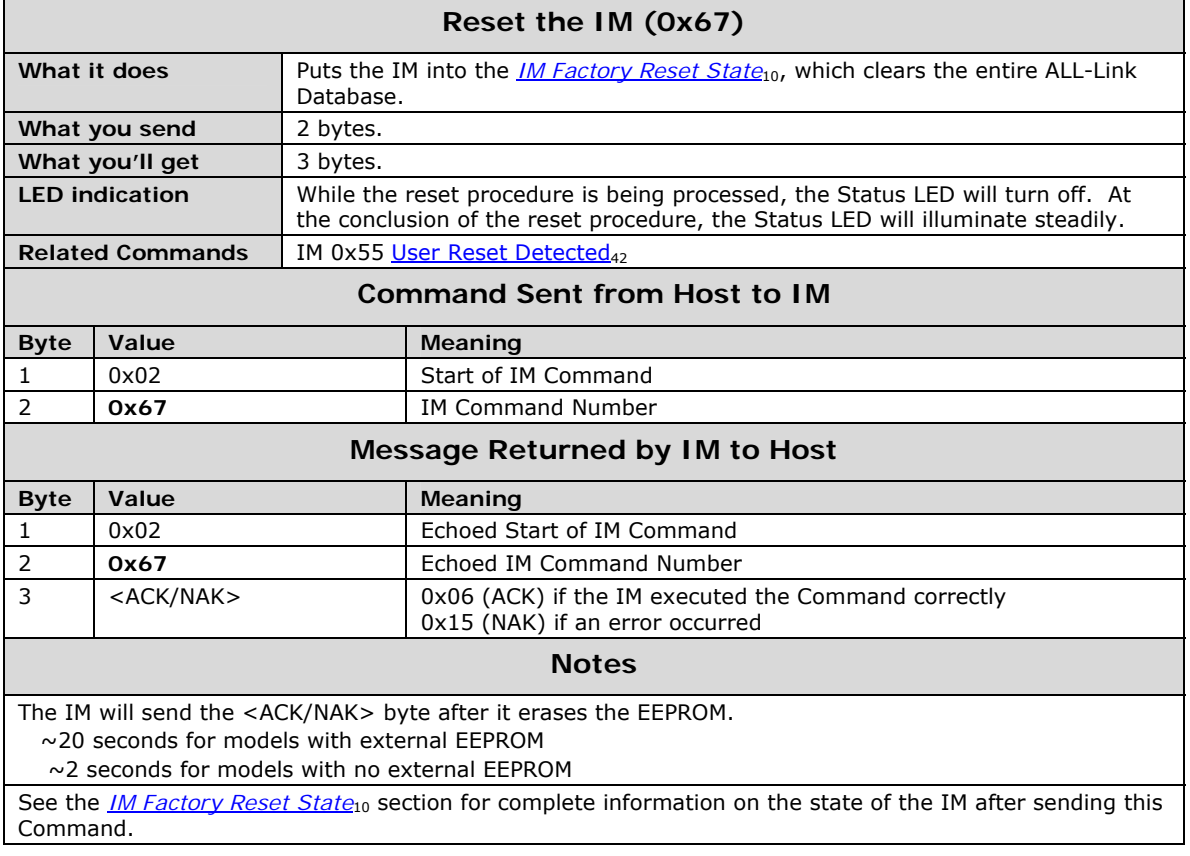

#### <span id="page-45-1"></span><span id="page-45-0"></span>**User Reset Detected**

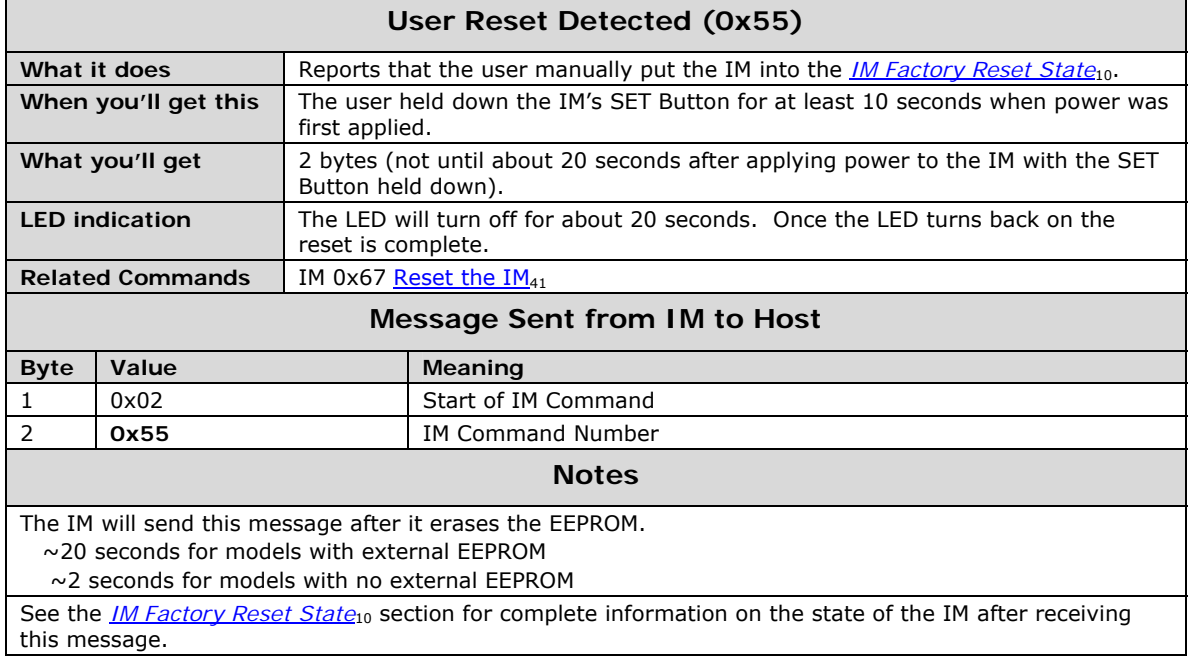

<span id="page-46-0"></span>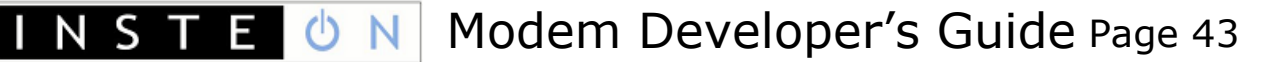

### <span id="page-46-1"></span>**Get IM Configuration**

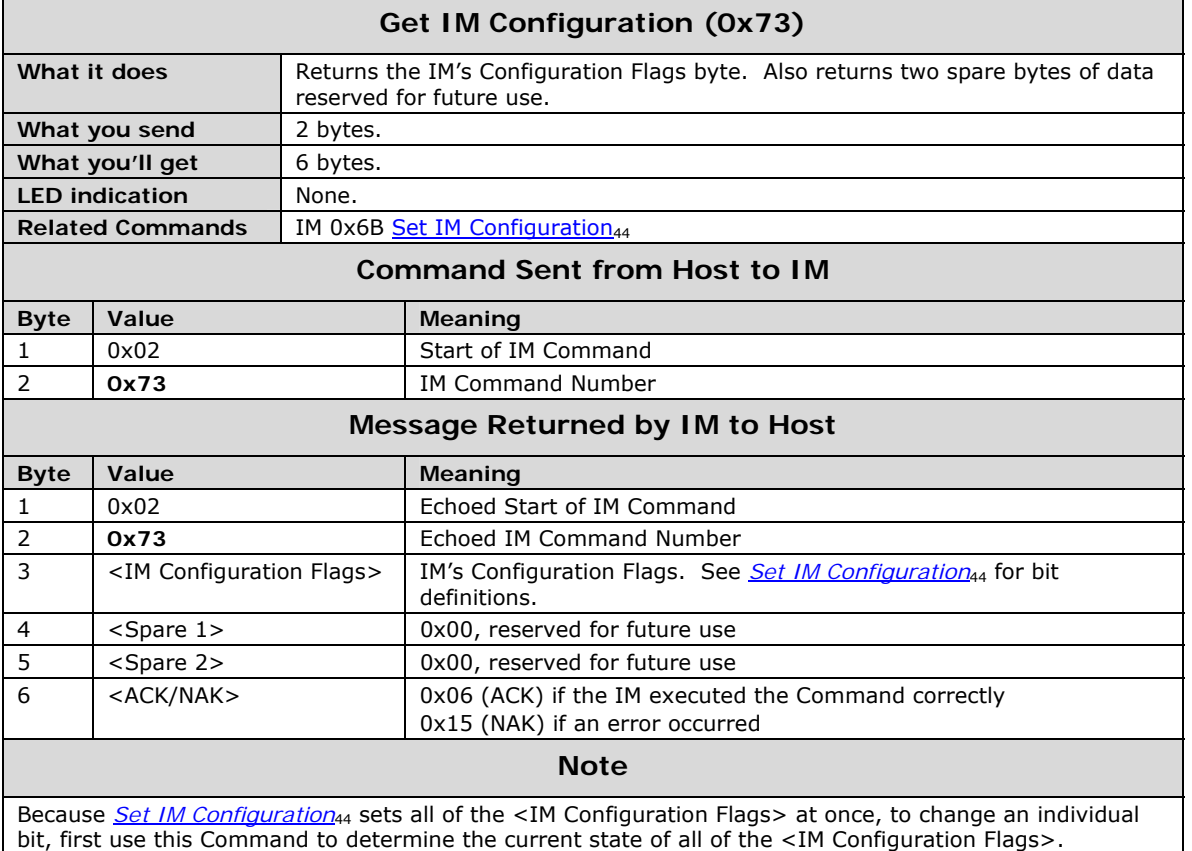

### <span id="page-47-1"></span><span id="page-47-0"></span>**Set IM Configuration**

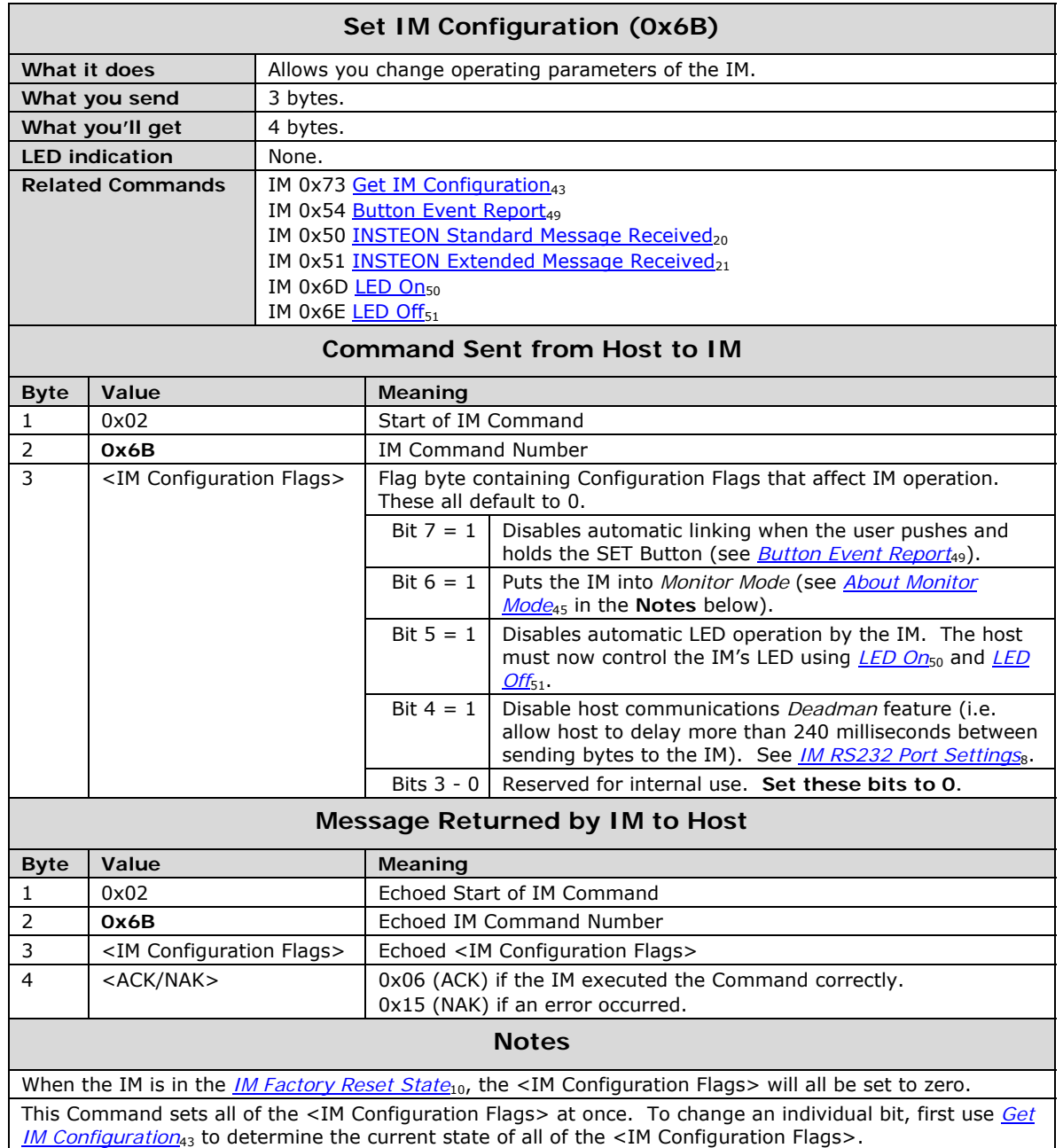

#### **Set IM Configuration (0x6B)**

#### **About Monitor Mode**

<span id="page-48-0"></span>Normally, the IM will only send the host an *[INSTEON Standard Message Received](#page-23-1)*<sub>[20](#page-23-1)</sub> or *[INSTEON Extended](#page-24-1) [Message Received](#page-24-1)*<sub>21</sub> notification when it receives an INSTEON messages directed specifically to the IM. There are three possibilities:

- 1. The IM received a Direct message with a *To Address* matching the IM's INSTEON ID,
- 2. The IM received an ALL-Link Broadcast message sent to an ALL-Link Group that the IM belongs to as a Responder (i.e. the message's *From Address* and ALL-Link Group Number match a Responder entry in the IM's ALL-Link Database), or
- 3. The IM received an ALL-Link Cleanup message with a *To Address* matching the IM's INSTEON ID and the message's *From Address* and ALL-Link Group Number match a Responder entry in the IM's ALL-Link Database.

In *Monitor Mode*, the IM will also notify the host of received INSTEON messages that contain a *From Address* matching *any* INSTEON ID in the IM's ALL-Link Database, even if the *To Address* does not match the IM's INSTEON ID or the IM does not belong to an ALL-Link Group associated with the message. In other words, if the message originator is in the IM's ALL-Link Database as either a Controller or Responder, the IM will pass the message to the host even if it is not specifically directed to the IM. In this way you can monitor messages between other INSTEON devices as long as the sender is in the IM's ALL-Link Database.

Please be aware that the IM may not always detect this traffic. If the message originator and addressee are close to one another and the IM is farther away, the message originator may not cause the message to hop enough times for the IM to hear it. To know for sure what an INSTEON device's status is, you can usually query it directly using an appropriate INSTEON Direct Command. For more information on INSTEON Commands and the latest Command set, please download the current *[INSTEON Command](#page-7-4) [Tables Document](#page-7-4)*[4](#page-7-4) from [www.insteon.net](http://www.insteon.net/).

N S T

F.

<span id="page-49-0"></span>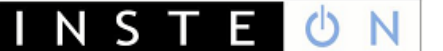

#### <span id="page-49-1"></span>**Get IM Info**

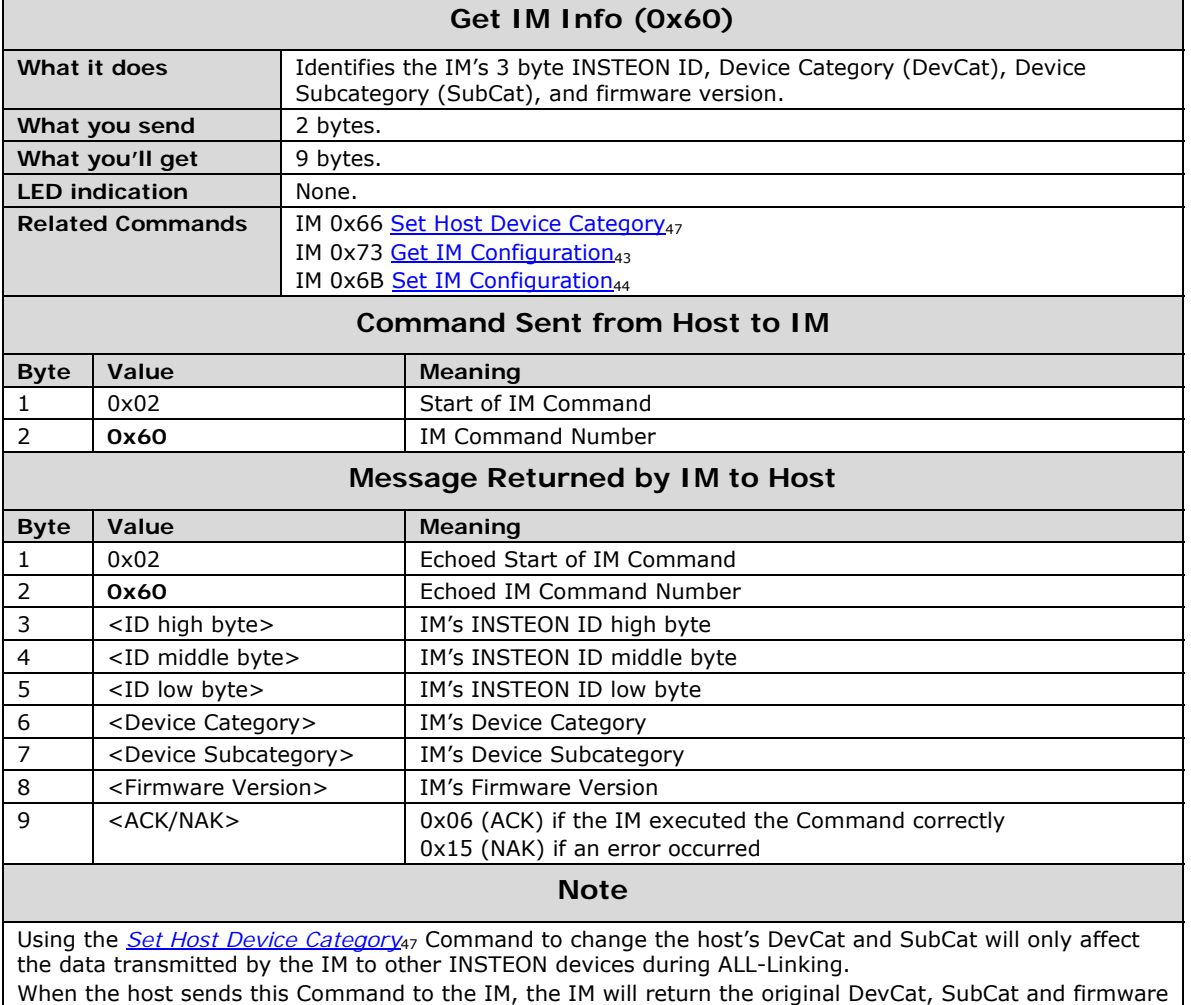

version hard-coded into the IM's firmware at the factory.

#### <span id="page-50-1"></span><span id="page-50-0"></span>**Set Host Device Category**

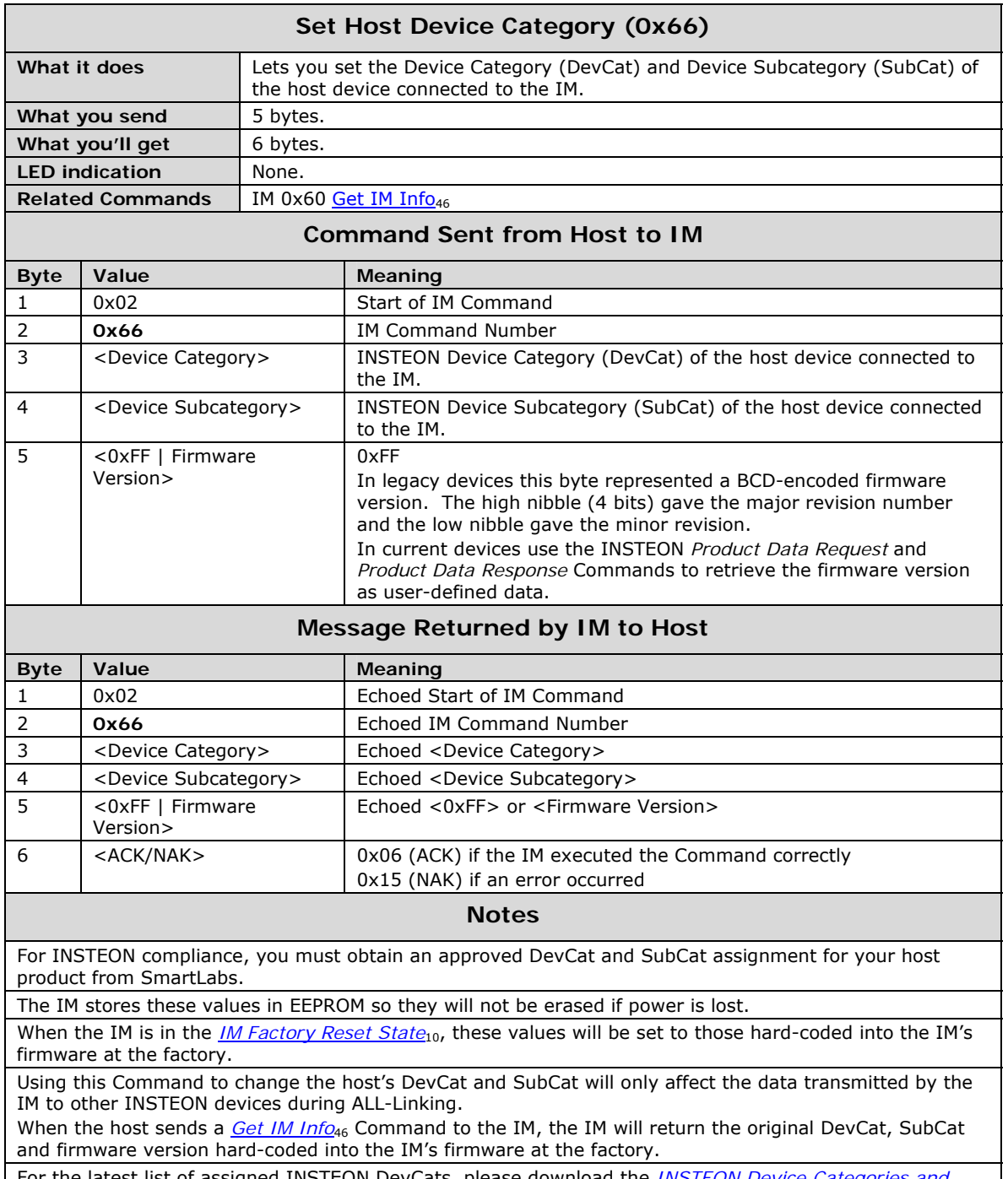

For the latest list of assigned INSTEON DevCats, please download the *[INSTEON Device Categories and](#page-7-5) [Product Keys Document](#page-7-5)*[4](#page-7-5) from [www.insteon.net.](http://www.insteon.net/)

<span id="page-51-0"></span>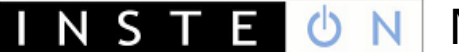

#### <span id="page-51-1"></span>**RF Sleep**

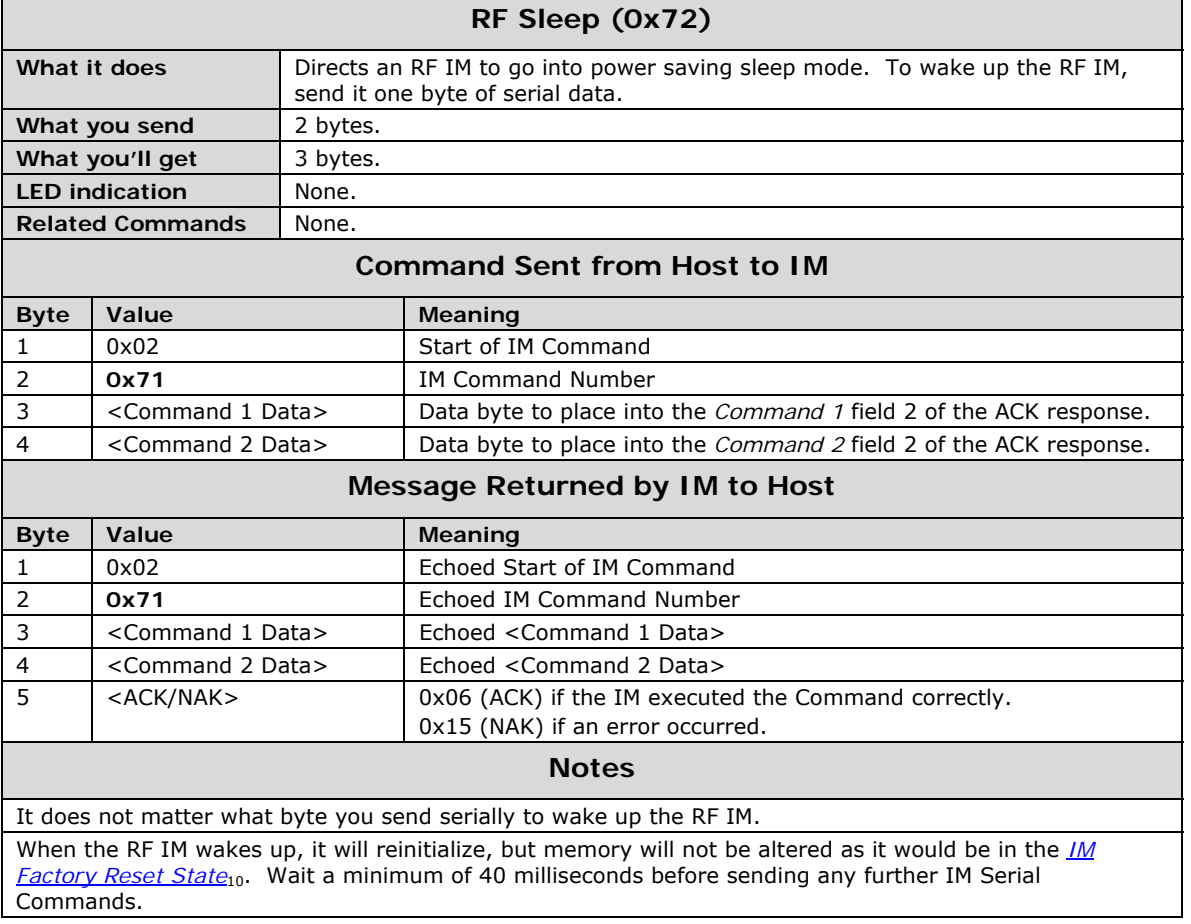

### <span id="page-52-1"></span><span id="page-52-0"></span>IM Input/Output

#### <span id="page-52-2"></span>**Button Event Report**

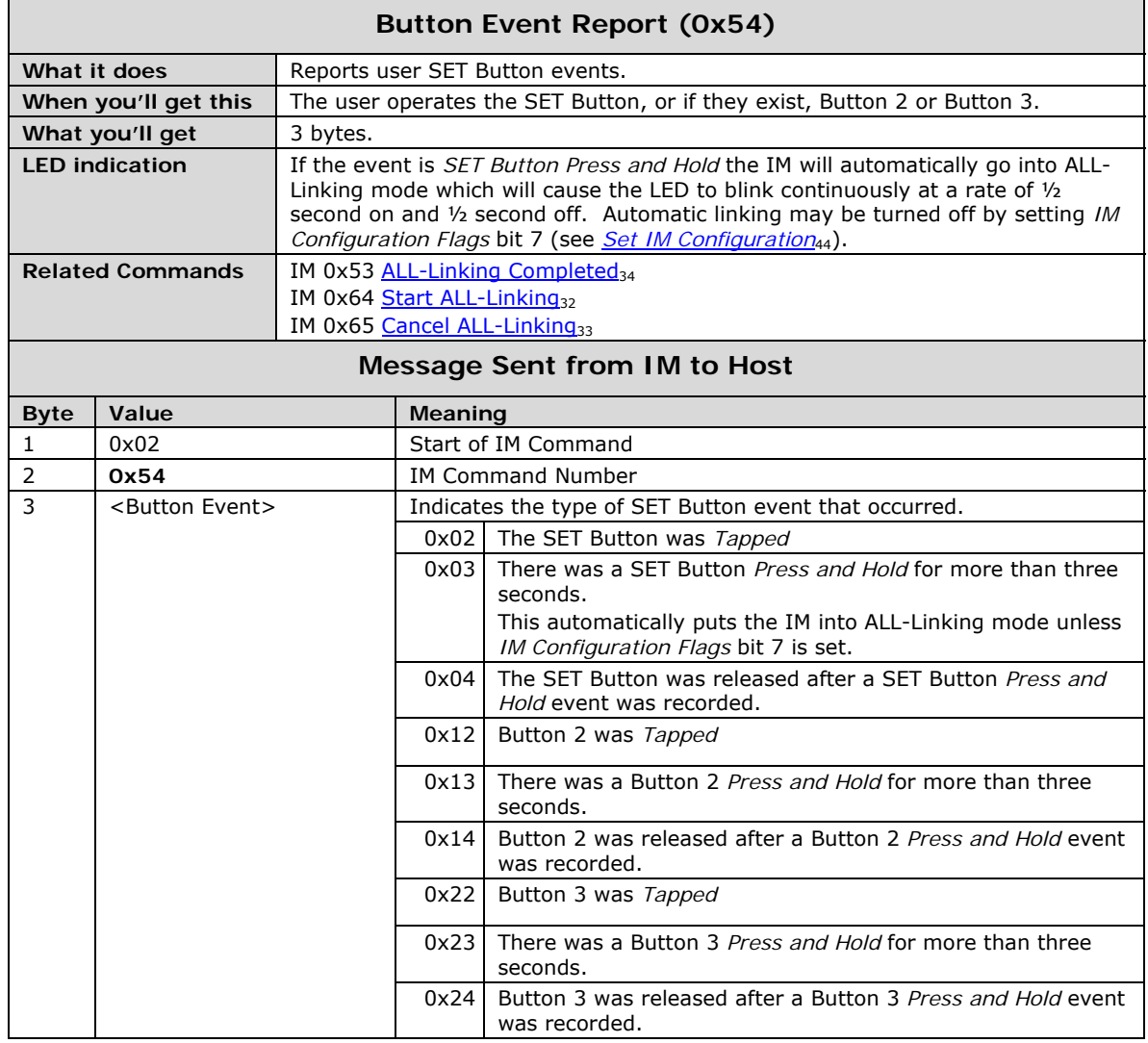

<span id="page-53-0"></span>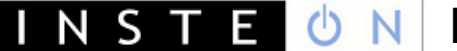

#### <span id="page-53-1"></span>**LED On**

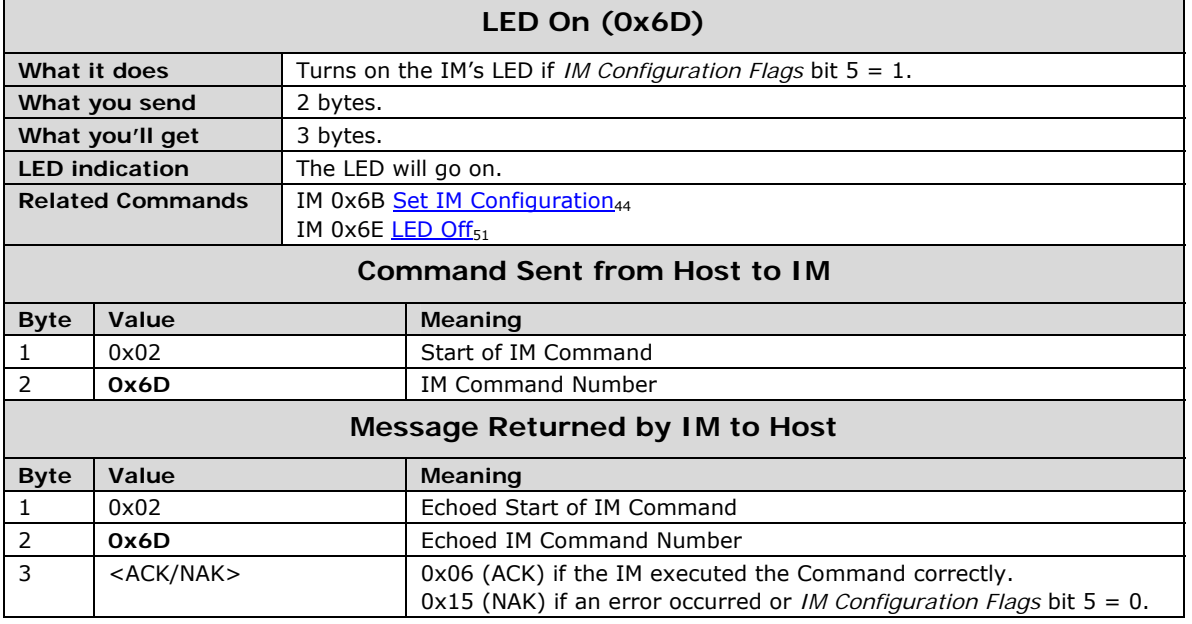

<span id="page-54-0"></span>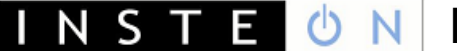

#### <span id="page-54-1"></span>**LED Off**

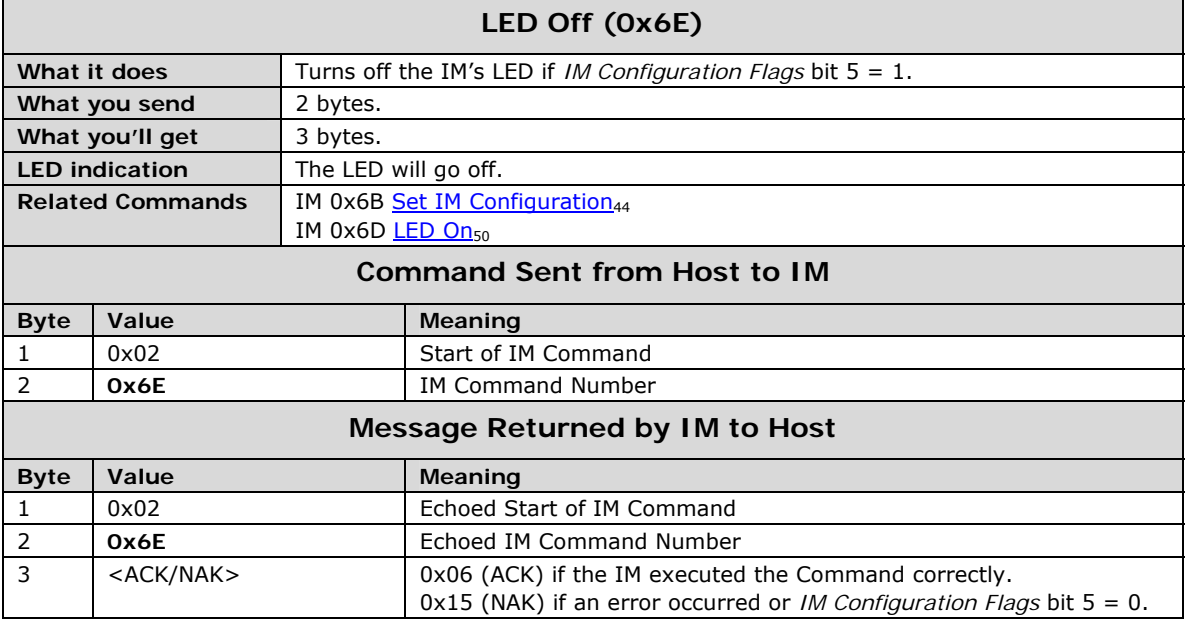

### <span id="page-55-1"></span><span id="page-55-0"></span>**Hardware Reference**

This section gives a reference design for using the IN2680A Powerline Modem chip in a module connected both to the powerline and to a host device. The design uses a main board for the modem chip, power supply, INSTEON powerline interface, and TTL-level serial communications, and a daughter board for interfacing to a host.

Two different daughter board designs are included. One is for an RS232 interface, and the other is for an IP (Ethernet) interface. A USB interface is under development. Developers may create their own daughter cards to implement custom interfaces.

The reference design presented here is the same one that SmartLabs uses for its Powerline Modem (PLM) module.

#### **In This Section**

INSTEON Powerline Modem (PLM) Main Board<sub>53</sub> Gives the schematic and bill of materials for the PLM Main Board.

INSTEON PLM Serial (RS232) Daughter Board<sub>57</sub> Gives the schematic and bill of materials for the Serial (RS232) Daughter Board.

**INSTEON PLM Ethernet (IP) Daughter Board60** 

Gives the schematic and bill of materials for the Ethernet (IP) Daughter Board.

## <span id="page-56-1"></span><span id="page-56-0"></span>**INSTEON Powerline Modem (PLM) Main Board**

The Powerline Moded (PLM) main board includes the IN2680A Powerline Modem chip, a transformer-isolated power supply with a 30-volt charge pump booster, a transformer-coupled powerline signal transponder, an optically-isolated zero crossing detector, and an 8-pin daughter board connector for TTL-level host communications.

#### **In This Section**

INSTEON PLM Main Board Schematic54

Gives the schematic and bill of materials for the PLM main board.

INSTEON PLM Main Board Bill of Materials<sub>55</sub>

Specifies the parts used in the main board.

<span id="page-57-0"></span>Modem Developer's Guide Page 54  $S$  T E.  $\mathcal{O}$ N N

<span id="page-57-1"></span>INSTEON PLM Main Board Schematic

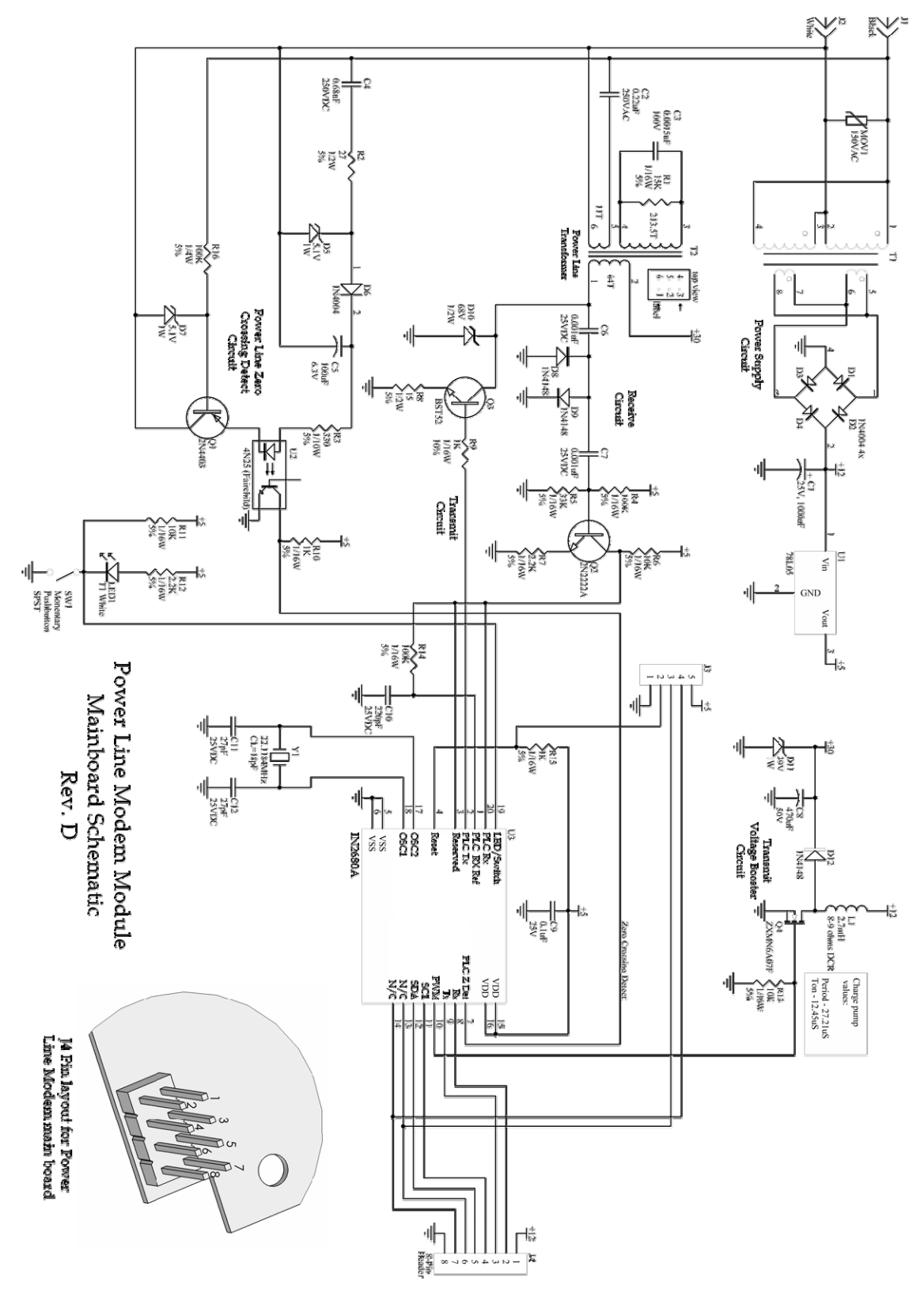

## <span id="page-58-1"></span><span id="page-58-0"></span>INSTEON PLM Main Board Bill of Materials

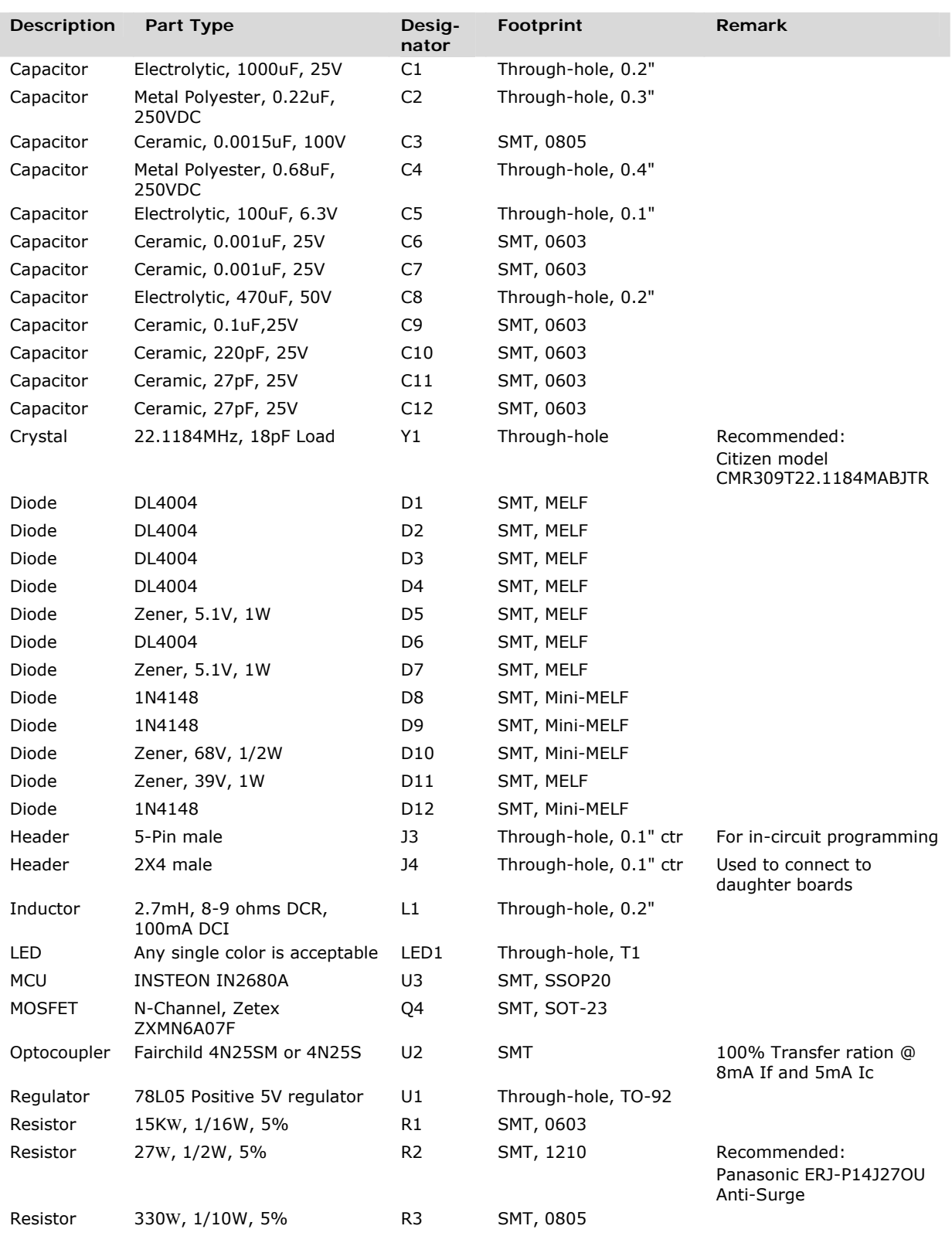

## INSTE ON Modem Developer's Guide Page 56

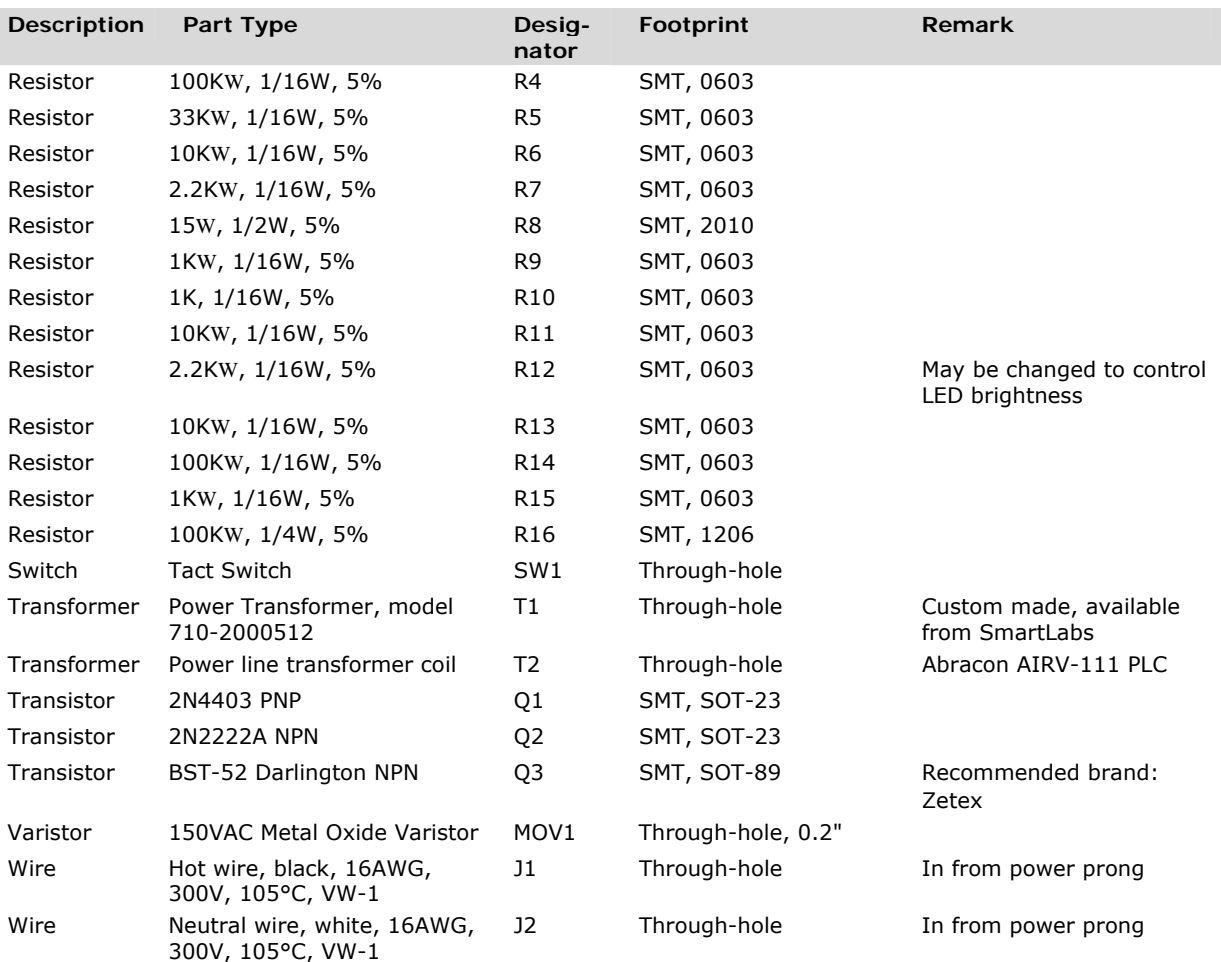

## <span id="page-60-1"></span><span id="page-60-0"></span>**INSTEON PLM Serial (RS232) Daughter Board**

The Serial Daughter Board attaches to the Powerline Modem (PLM) Main Board using an 8-pin connector, and to a host device using an RJ-45 jack. Host communications uses the RS232 protocol at TTL signal levels.

#### **In This Section**

**INSTEON PLM Serial Daughter Board Schematic58** Gives the schematic and bill of materials for the serial (RS232) Daughter Board.

INSTEON PLM Serial Daughter Board Bill of Materials<sub>59</sub> Specifies the parts used in the Serial Daughter Board.

## <span id="page-61-1"></span><span id="page-61-0"></span>INSTEON PLM Serial Daughter Board **Schematic**

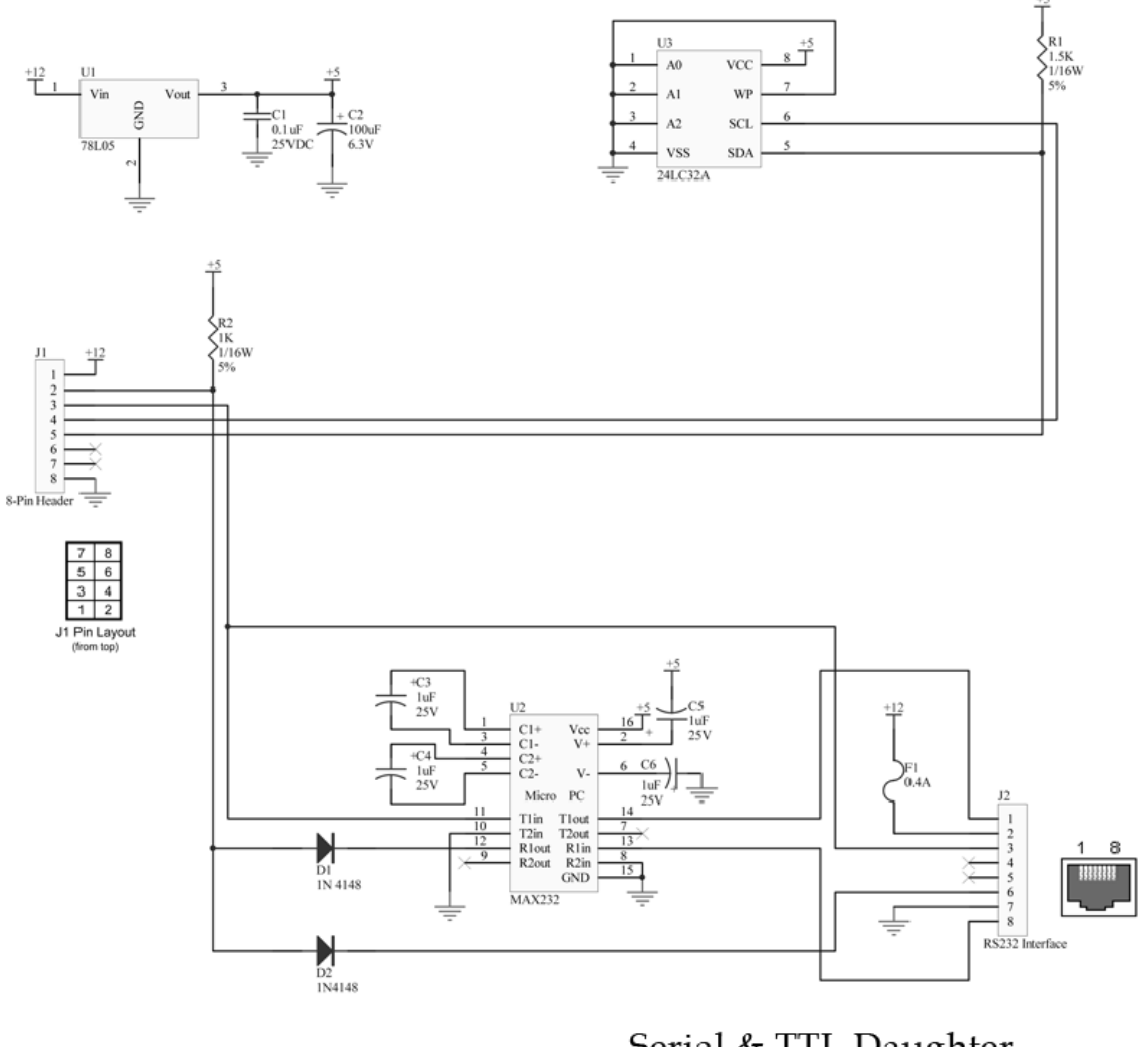

Serial & TTL Daughter Card Schematic Rev. A

## <span id="page-62-0"></span>INSTE ON Modem Developer's Guide Page 59

## <span id="page-62-1"></span>INSTEON PLM Serial Daughter Board Bill of Materials

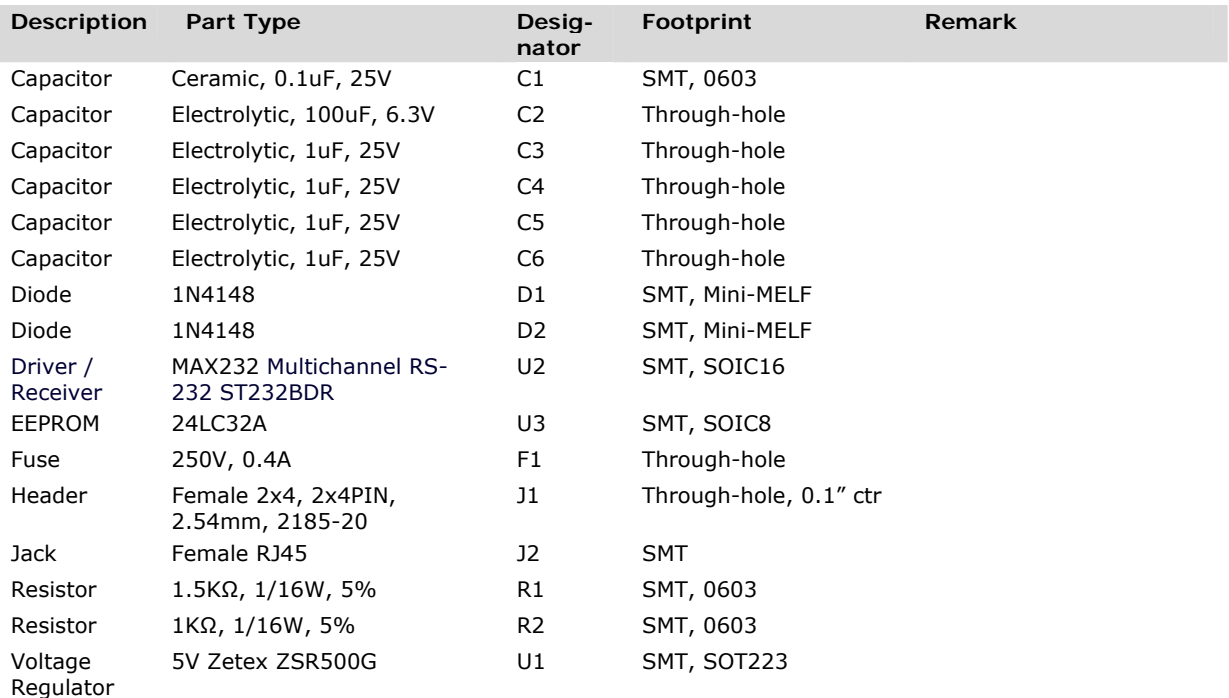

## <span id="page-63-1"></span><span id="page-63-0"></span>**INSTEON PLM Ethernet (IP) Daughter Board**

The IP (Ethernet) Daughter Board attaches to the Powerline Modem (PLM) Main Board using an 8-pin connector, and to an Ethernet LAN using an RJ-45 jack.

#### **In This Section**

[INSTEON PLM Ethernet \(IP\) Daughter Board Schematic61](#page-64-1) Gives the schematic and bill of materials for the IP (Ethernet) Daughter Board.

[INSTEON PLM Ethernet \(IP\) Daughter Board Bill of Materials62](#page-65-1) Specifies the parts used in the IP Daughter Board.

## <span id="page-64-1"></span><span id="page-64-0"></span>INSTEON PLM Ethernet (IP) Daughter Board Schematic

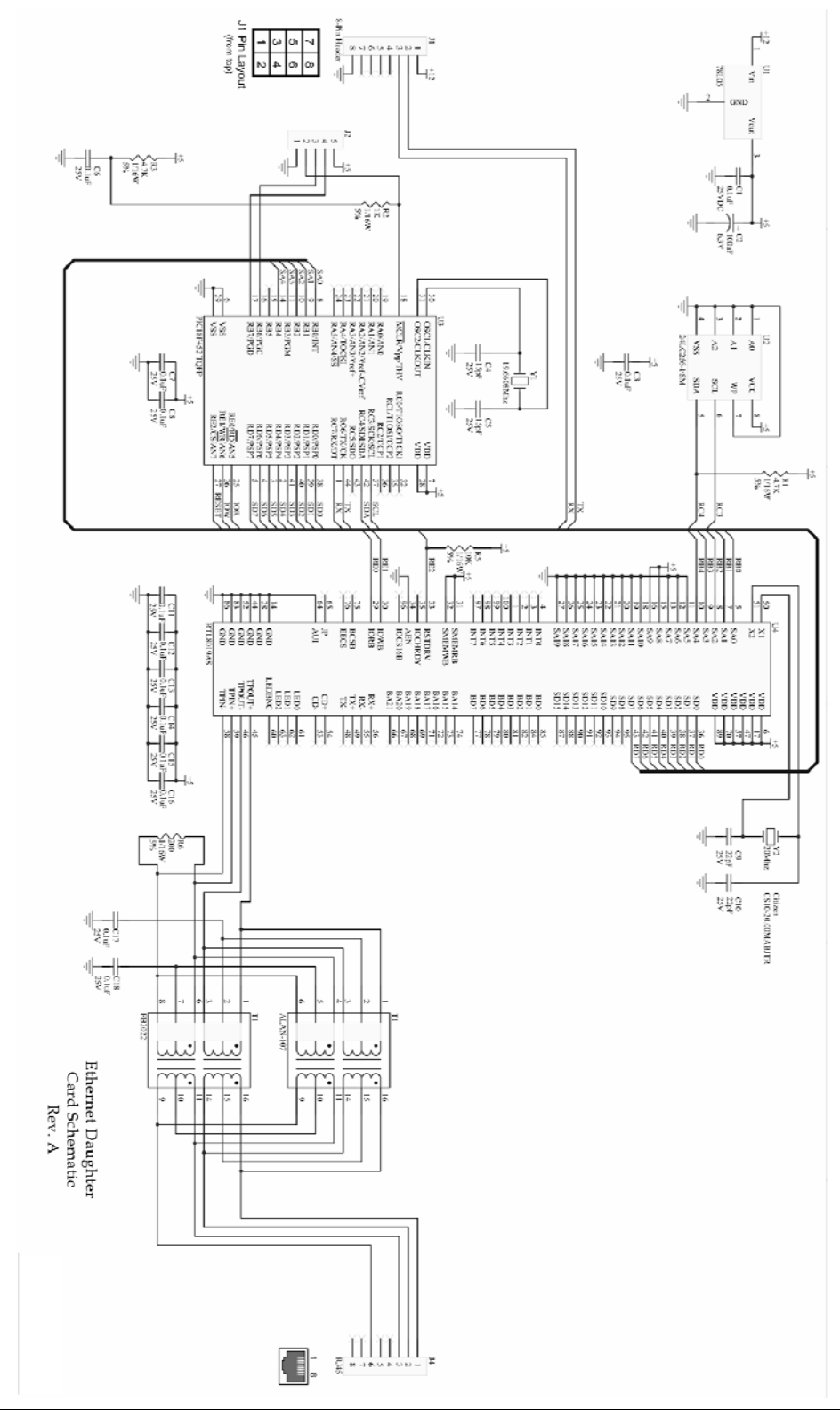

## <span id="page-65-0"></span>**INSTE ON Modem Developer's Guide Page 62**

## <span id="page-65-1"></span>INSTEON PLM Ethernet (IP) Daughter Board Bill of Materials

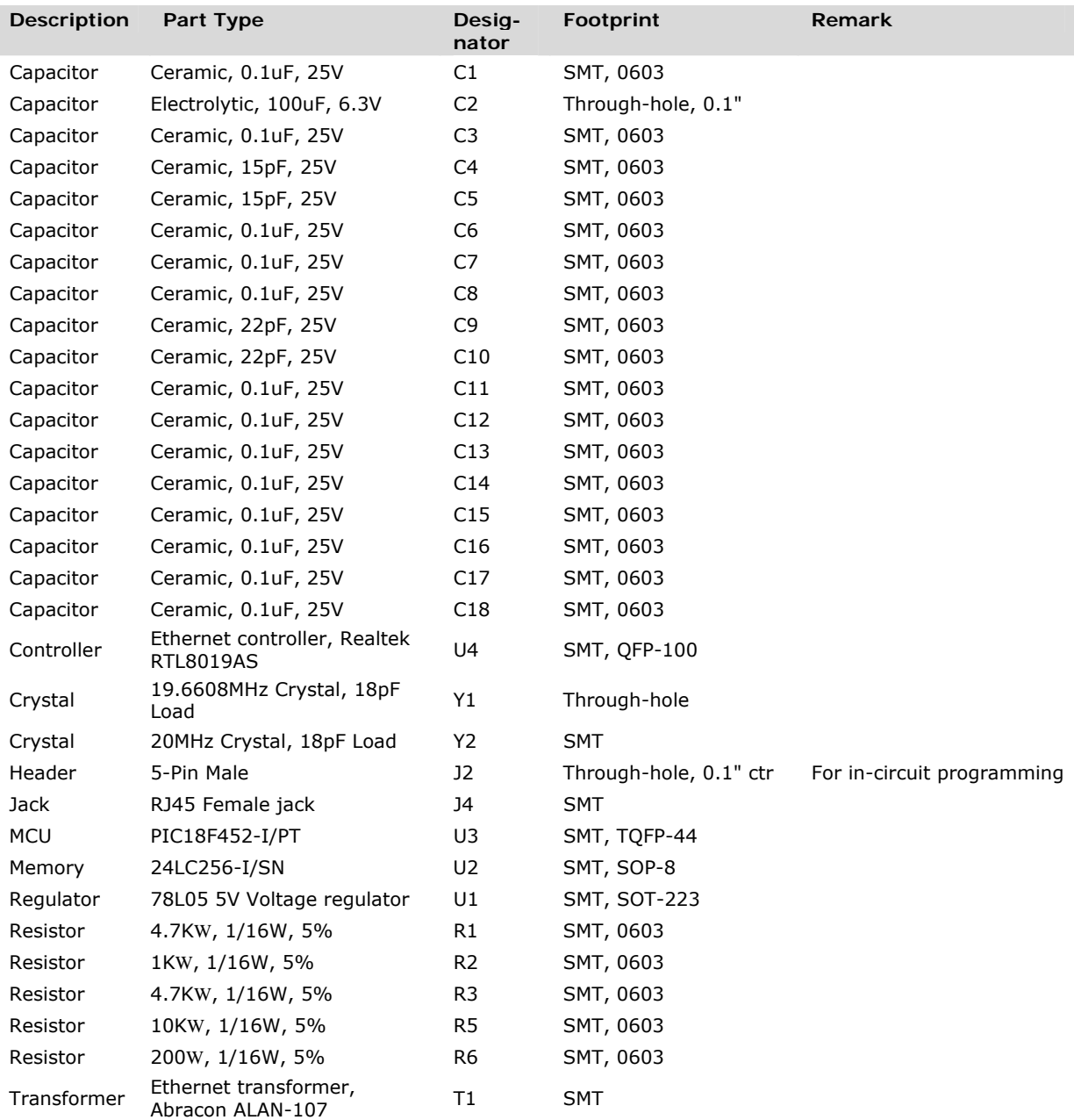